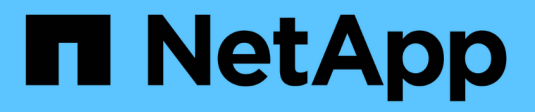

## **Gestion des niveaux locaux (agrégats)** ONTAP 9

NetApp May 09, 2024

This PDF was generated from https://docs.netapp.com/fr-fr/ontap/disks-aggregates/manage-local-tiersoverview-concept.html on May 09, 2024. Always check docs.netapp.com for the latest.

# **Sommaire**

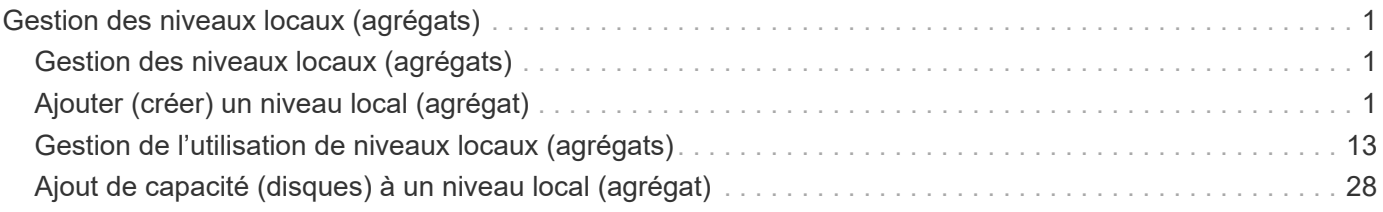

# <span id="page-2-0"></span>**Gestion des niveaux locaux (agrégats)**

## <span id="page-2-1"></span>**Gestion des niveaux locaux (agrégats)**

Vous pouvez utiliser System Manager ou l'interface de ligne de commandes de ONTAP pour ajouter des tiers locaux (agrégats), gérer leur utilisation et leur ajouter de la capacité (disques).

Vous pouvez effectuer les tâches suivantes :

• ["Ajouter \(créer\) un niveau local \(agrégat\)"](#page-2-3)

Pour ajouter un niveau local, suivez un flux de travail spécifique. Déterminez le nombre de disques ou de partitions de disque requis pour le niveau local et choisissez la méthode à utiliser pour créer le niveau local. Vous pouvez ajouter des niveaux locaux automatiquement en laissant à ONTAP l'attribuer ou vous pouvez spécifier manuellement la configuration.

• ["Gestion de l'utilisation de niveaux locaux \(agrégats\)"](#page-14-1)

Pour les niveaux locaux existants, vous pouvez les renommer, définir les coûts des supports ou déterminer leurs informations de disque et de groupe RAID. Vous pouvez modifier la configuration RAID d'un niveau local et attribuer des niveaux locaux aux SVM (Storage VM). Vous pouvez modifier la configuration RAID d'un niveau local et attribuer des niveaux locaux aux SVM (Storage VM). Vous pouvez déterminer quels volumes résident sur un niveau local, ainsi que la quantité d'espace qu'ils utilisent sur un niveau local. Vous pouvez contrôler la quantité d'espace que les volumes peuvent utiliser. Vous pouvez transférer la propriété des niveaux locaux avec une paire haute disponibilité. Vous pouvez également supprimer un niveau local.

• ["Ajout de capacité \(disques\) à un niveau local \(agrégat\)"](#page-29-1)

En utilisant différentes méthodes, vous suivez un flux de travail spécifique pour ajouter de la capacité. Vous pouvez ajouter des disques à un niveau local et ajouter des disques à un nœud ou à un tiroir. Si nécessaire, vous pouvez corriger les partitions de rechange mal alignées.

## <span id="page-2-2"></span>**Ajouter (créer) un niveau local (agrégat)**

### <span id="page-2-3"></span>**Ajout d'un niveau local (création d'un agrégat)**

Pour ajouter un niveau local (créer un agrégat), il faut suivre un workflow spécifique.

Déterminez le nombre de disques ou de partitions de disque requis pour le niveau local et choisissez la méthode à utiliser pour créer le niveau local. Vous pouvez ajouter des niveaux locaux automatiquement en laissant à ONTAP l'attribuer ou vous pouvez spécifier manuellement la configuration.

- ["Flux de production pour l'ajout d'un niveau local \(agrégat\)"](#page-30-0)
- ["Détermination du nombre de disques ou de partitions de disque requis pour un niveau local \(agrégat\)"](#page-6-0)
- ["Choisissez la méthode de création du niveau local \(agrégat\) à utiliser "](#page-8-0)
- ["Ajout automatique de niveaux locaux \(agrégats\)"](#page-9-0)
- ["Ajoutez manuellement des niveaux locaux \(agrégats\)"](#page-12-0)

### **Flux de production pour l'ajout d'un niveau local (agrégat)**

La création de niveaux locaux (agrégats) permet de stocker les volumes de votre système.

Le flux de production permettant de créer des niveaux locaux (agrégats) est spécifique à l'interface que vous utilisez—System Manager ou de l'interface de ligne de commandes :

#### **Workflow de System Manager**

### **Utilisez System Manager pour ajouter (créer) un niveau local**

System Manager crée des niveaux locaux en se basant sur les meilleures pratiques recommandées pour la configuration des niveaux locaux.

Depuis ONTAP 9.11.1, vous pouvez décider de configurer manuellement les niveaux locaux si vous souhaitez une configuration différente de celle recommandée lors du processus automatique pour ajouter un niveau local.

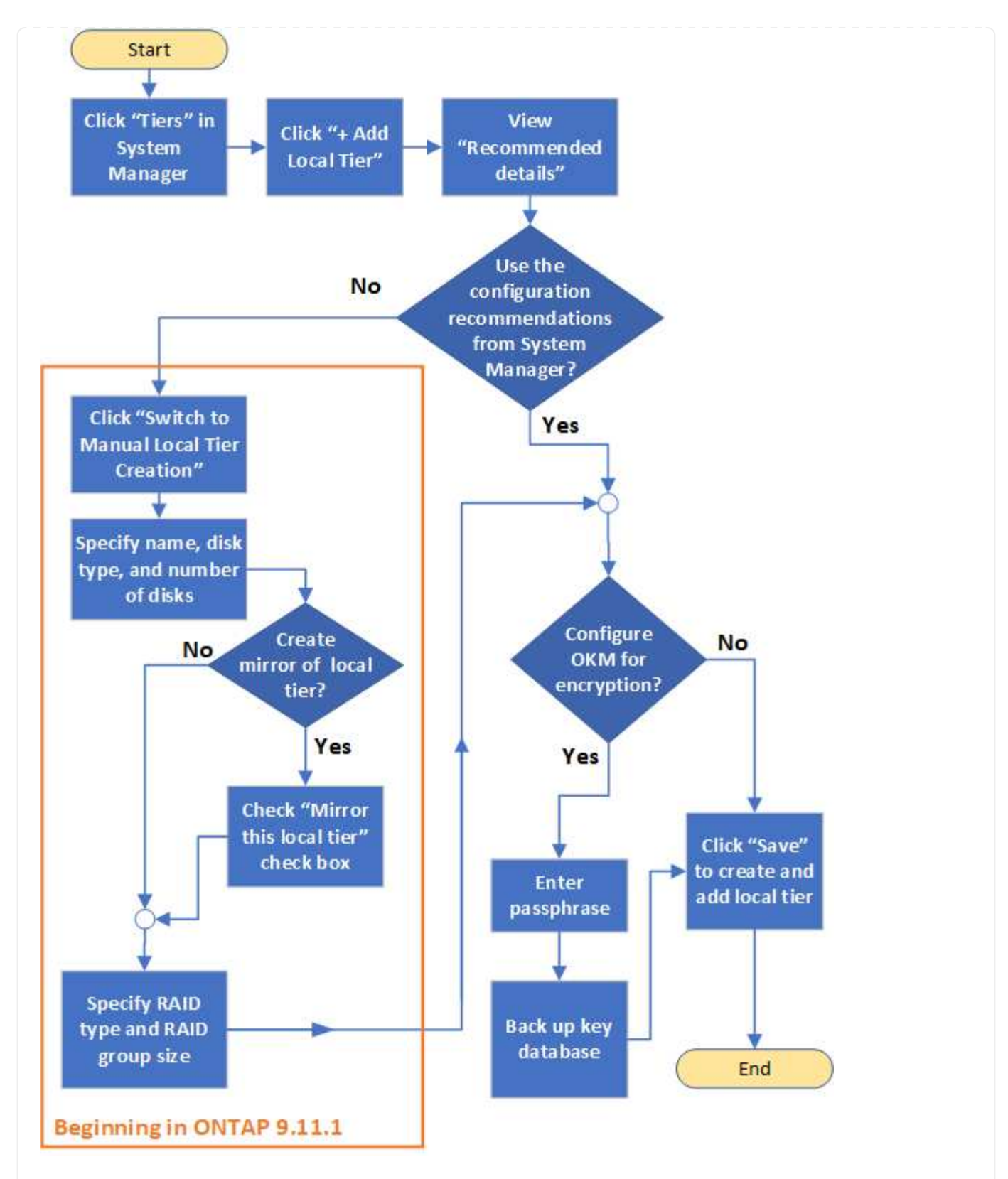

### **Flux de travail de l'interface de**

### **Utilisez l'interface de ligne de commande pour ajouter (créer) un agrégat**

Depuis ONTAP 9.2, ONTAP peut fournir des configurations recommandées lors de la création d'agrégats (provisionnement automatique). Si les configurations recommandées, en fonction des meilleures pratiques, sont appropriées dans votre environnement, vous pouvez les accepter de créer les agrégats. Sinon, vous pouvez créer des agrégats manuellement.

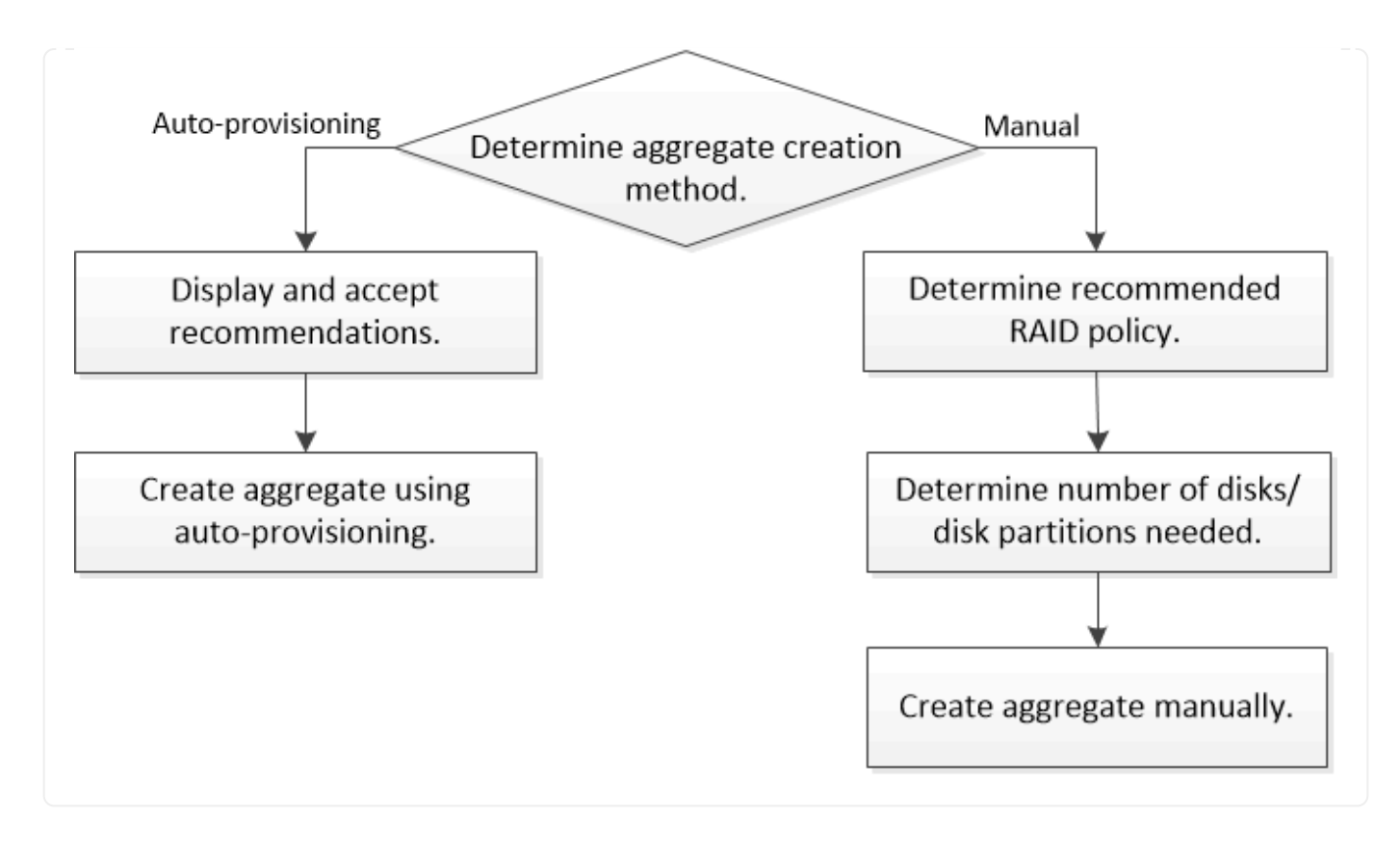

### <span id="page-6-0"></span>**Détermination du nombre de disques ou de partitions de disque requis pour un niveau local (agrégat)**

Vous devez disposer d'un nombre suffisant de disques ou de partitions de disque dans votre niveau local (agrégat) pour répondre aux exigences système et métier. Vous devez également disposer du nombre recommandé de disques de secours ou de partitions de disque de secours pour minimiser le risque de perte de données.

Le partitionnement données-racines est activé par défaut sur certaines configurations. Les systèmes sur lesquels le partitionnement données-racines est activé utilisent des partitions de disque pour créer des niveaux locaux. Les systèmes sur lesquels le partitionnement données-racines n'est pas activé utilisent des disques non partitionnés.

Vous devez disposer de suffisamment de disques ou de partitions de disque pour répondre au nombre minimal requis pour votre stratégie RAID et suffisant pour répondre à vos besoins en termes de capacité minimale.

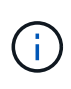

Dans ONTAP, l'espace utilisable du disque est inférieur à la capacité physique du disque. Vous pouvez trouver l'espace utilisable d'un lecteur spécifique et le nombre minimal de disques ou de partitions de disque requis pour chaque stratégie RAID dans ["Hardware Universe".](https://hwu.netapp.com)

### **Détermination de l'espace utilisable d'un disque spécifique**

La procédure à suivre dépend de l'interface que vous utilisez—System Manager ou de l'interface de ligne de commandes :

### **System Manager Utilisez System Manager pour déterminer l'espace utilisable des disques**

Procédez comme suit pour afficher la taille utilisable d'un disque :

### **Étapes**

- 1. Accédez à **stockage > niveaux**
- 2. Cliquez sur : à côté du nom du niveau local.
- 3. Sélectionnez l'onglet **Disk information**.

### **CLI**

### **Utilisez l'interface de ligne de commande pour déterminer l'espace utilisable des disques**

Pour afficher la taille utilisable d'un disque, procédez comme suit :

### **Étape**

1. Affichage des informations sur le disque de spare :

storage aggregate show-spare-disks

Outre le nombre de disques ou de partitions de disque nécessaire pour créer votre groupe RAID et répondre à vos besoins en termes de capacité, vous devez également disposer du nombre minimal de disques de secours ou de partitions de disque de secours recommandé pour votre agrégat :

• Pour tous les agrégats Flash, vous devez disposer d'au moins un disque de secours ou une partition de disque.

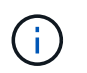

La baie AFF C190 n'utilise par défaut aucun disque de spare. Cette exception est entièrement prise en charge.

- Pour les agrégats homogènes non Flash, vous devez disposer d'au moins deux disques de secours ou partitions de disque.
- Pour les pools de stockage SSD, vous devez disposer d'au moins un disque de secours pour chaque paire haute disponibilité.
- Pour les agrégats Flash Pool, vous devez disposer d'au moins deux disques de spare par paire haute disponibilité. Pour plus d'informations sur les règles RAID prises en charge pour les agrégats Flash Pool, consultez la ["Hardware Universe".](https://hwu.netapp.com)
- Pour prendre en charge l'utilisation du Maintenance Center et éviter les problèmes causés par plusieurs pannes simultanées de disques, vous devez disposer d'au moins quatre disques de secours dans des supports multiples.

### **Informations associées**

["NetApp Hardware Universe"](https://hwu.netapp.com)

["Rapport technique NetApp 3838 : Guide de configuration du sous-système de stockage"](http://www.netapp.com/us/media/tr-3838.pdf)

### <span id="page-8-0"></span>**Choisir la méthode à utiliser pour créer des tiers locaux (agrégats)**

Bien que ONTAP recommande l'ajout automatique de niveaux locaux (création d'agrégats avec provisionnement automatique) conformément aux meilleures pratiques, vous devez déterminer si les configurations recommandées sont prises en charge dans votre environnement. Si ce n'est pas le cas, vous devez prendre des décisions sur la stratégie RAID et la configuration du disque, puis créer les niveaux locaux manuellement.

Lors de la création automatique d'un niveau local, ONTAP analyse les disques de spare du cluster et génère une recommandation sur la façon d'utiliser les disques disponibles pour ajouter des tiers locaux conformément aux meilleures pratiques. ONTAP affiche les configurations recommandées. Vous pouvez accepter les recommandations ou ajouter les tiers locaux manuellement.

### **Avant d'accepter les recommandations ONTAP**

Si l'une des conditions de disque suivantes est présente, elles doivent être résolues avant d'accepter les recommandations de ONTAP :

- Disques manquants
- Fluctuation des numéros de disque disponibles
- Disques non assignés
- Pièces de rechange non remises à zéro
- Les disques sont soumis à un test de maintenance

Le storage aggregate auto-provision la page man contient plus d'informations sur ces exigences.

### **Lorsque vous devez utiliser la méthode manuelle**

Dans de nombreux cas, l'organisation recommandée du niveau local sera optimale pour votre environnement. Cependant, si votre cluster exécute ONTAP 9.1 ou une version antérieure, ou si votre environnement inclut les configurations suivantes, vous devez créer le niveau local à l'aide de la méthode manuelle.

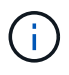

Depuis ONTAP 9.11.1, vous pouvez ajouter manuellement des niveaux locaux avec System Manager.

- Agrégats utilisant des LUN de baies tierces
- Disques virtuels avec Cloud Volumes ONTAP ou ONTAP Select
- Système MetroCluster
- SyncMirror
- Disques MSATA
- Niveaux Flash Pool (agrégats)
- Plusieurs types ou tailles de disques sont connectés au nœud

### **Sélectionnez la méthode de création des niveaux locaux (agrégats).**

Choisissez la méthode que vous souhaitez utiliser :

• ["Ajoutez \(créez\) automatiquement des niveaux locaux \(agrégats\)"](#page-9-0)

• ["Ajoutez \(créez\) des niveaux locaux \(agrégats\) manuellement"](#page-12-0)

### **Informations associées**

["Commandes ONTAP 9"](http://docs.netapp.com/ontap-9/topic/com.netapp.doc.dot-cm-cmpr/GUID-5CB10C70-AC11-41C0-8C16-B4D0DF916E9B.html)

### <span id="page-9-0"></span>**Ajout automatique de niveaux locaux (création d'agrégats avec provisionnement automatique)**

Ajout automatique d'un niveau local (création d'un agrégat avec auto-provisionnement) grâce aux recommandations de bonnes pratiques ONTAP S'il convient à votre environnement, vous pouvez accepter la recommandation et laisser ONTAP ajouter le niveau local.

### **Avant de commencer**

Les disques doivent être au sein d'un nœud avant de pouvoir être utilisés dans un niveau local (agrégat). Si votre cluster n'est pas configuré pour utiliser l'affectation automatique de propriété des disques, vous devez ["attribuer la propriété manuellement"](#page-17-0).

### **System Manager**

**Étapes**

- 1. Dans System Manager, cliquez sur **stockage > niveaux**.
- 2. Dans la page **tiers**, cliquez sur  $\frac{1}{2}$  Add Local Tier pour créer un nouveau niveau local :

La page **Ajouter un niveau local** affiche le nombre recommandé de niveaux locaux qui peuvent être créés sur les nœuds et le stockage utilisable disponible.

3. Cliquez sur **Détails recommandés** pour afficher la configuration recommandée par System Manager.

System Manager affiche les informations suivantes à partir de ONTAP 9.8 :

- **Nom de niveau local** (vous pouvez modifier le nom de niveau local à partir de ONTAP 9.10.1)
- **Nom du noeud**
- **Taille utilisable**
- **Type de stockage**

À partir de ONTAP 9.10.1, des informations supplémentaires s'affichent :

- **Disques** : indique le nombre, la taille et le type des disques
- **Layout** : affiche la disposition du groupe RAID, y compris les disques de parité ou de données et les emplacements inutilisés.
- **Disques de rechange** : indique le nom du nœud, le nombre et la taille des disques de spare et le type de stockage.
- 4. Effectuez l'une des opérations suivantes :

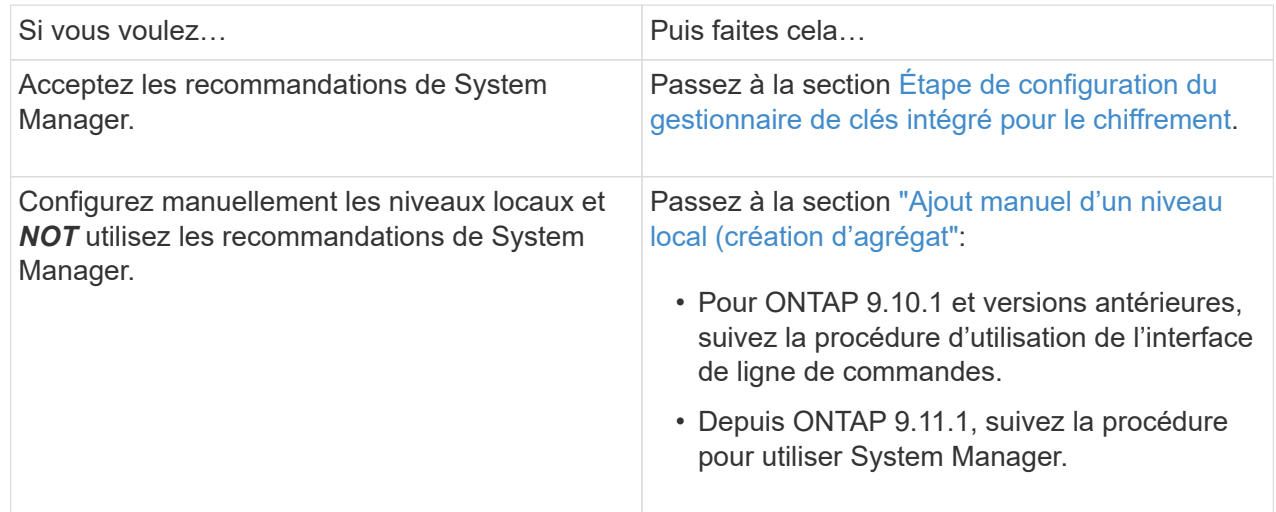

- 5. (facultatif) : si le gestionnaire de clés intégré a été installé, vous pouvez le configurer pour le chiffrement. Cochez la case **configurer le gestionnaire de clés intégré pour le chiffrement**.
	- a. Saisissez une phrase de passe.
	- b. Saisissez de nouveau la phrase de passe pour la confirmer.
	- c. Enregistrez la phrase de passe pour une utilisation ultérieure au cas où le système doit être restauré.
- d. Sauvegarder la base de données clé pour une utilisation ultérieure.
- 6. Cliquez sur **Enregistrer** pour créer le niveau local et l'ajouter à votre solution de stockage.

### **CLI**

Vous exécutez le storage aggregate auto-provision commande permettant de générer des recommandations de disposition des agrégats. Vous pouvez ensuite créer des agrégats après la vérification et l'approbation des recommandations ONTAP.

### **Ce dont vous avez besoin**

ONTAP 9.2 ou version ultérieure doit être exécuté sur le cluster.

### **Description de la tâche**

Le récapitulatif par défaut généré avec le storage aggregate auto-provision commande répertorie les agrégats recommandés à créer, y compris les noms et la taille utilisable. Vous pouvez afficher la liste et déterminer si vous souhaitez créer les agrégats recommandés lorsque vous y êtes invité.

Vous pouvez également afficher un récapitulatif détaillé à l'aide de -verbose qui affiche les rapports suivants :

- Un récapitulatif par nœud des nouveaux agrégats permet de créer, découvrir des unités de rechange et les disques et partitions de rechange restants après la création de l'agrégat
- Nouveaux agrégats de données à créer avec le nombre de disques et de partitions à utiliser
- Disposition des groupes RAID montrant comment les disques et partitions de rechange seront utilisés dans les nouveaux agrégats de données à créer
- Détails sur les disques de spare et partitions restants après la création d'un agrégat

Si vous connaissez bien la méthode de provisionnement automatique et que votre environnement est correctement préparé, vous pouvez utiliser le -skip-confirmation option pour créer l'agrégat recommandé sans afficher ni confirmation. Le storage aggregate auto-provision La commande n'est pas affectée par la session de l'interface de ligne de commande -confirmations réglage.

Le[storage aggregate auto-provision page man^] contient des informations supplémentaires sur les recommandations de mise en page globale.

### **Étapes**

- 1. Exécutez le storage aggregate auto-provision commande avec les options d'affichage souhaitées.
	- Aucune option : afficher le résumé standard
	- -verbose Option : affiche un récapitulatif détaillé
	- -skip-confirmation Option : créez des agrégats recommandés sans afficher ni confirmation
- 2. Effectuez l'une des opérations suivantes :

Si vous voulez… **Puis faites cela…** 

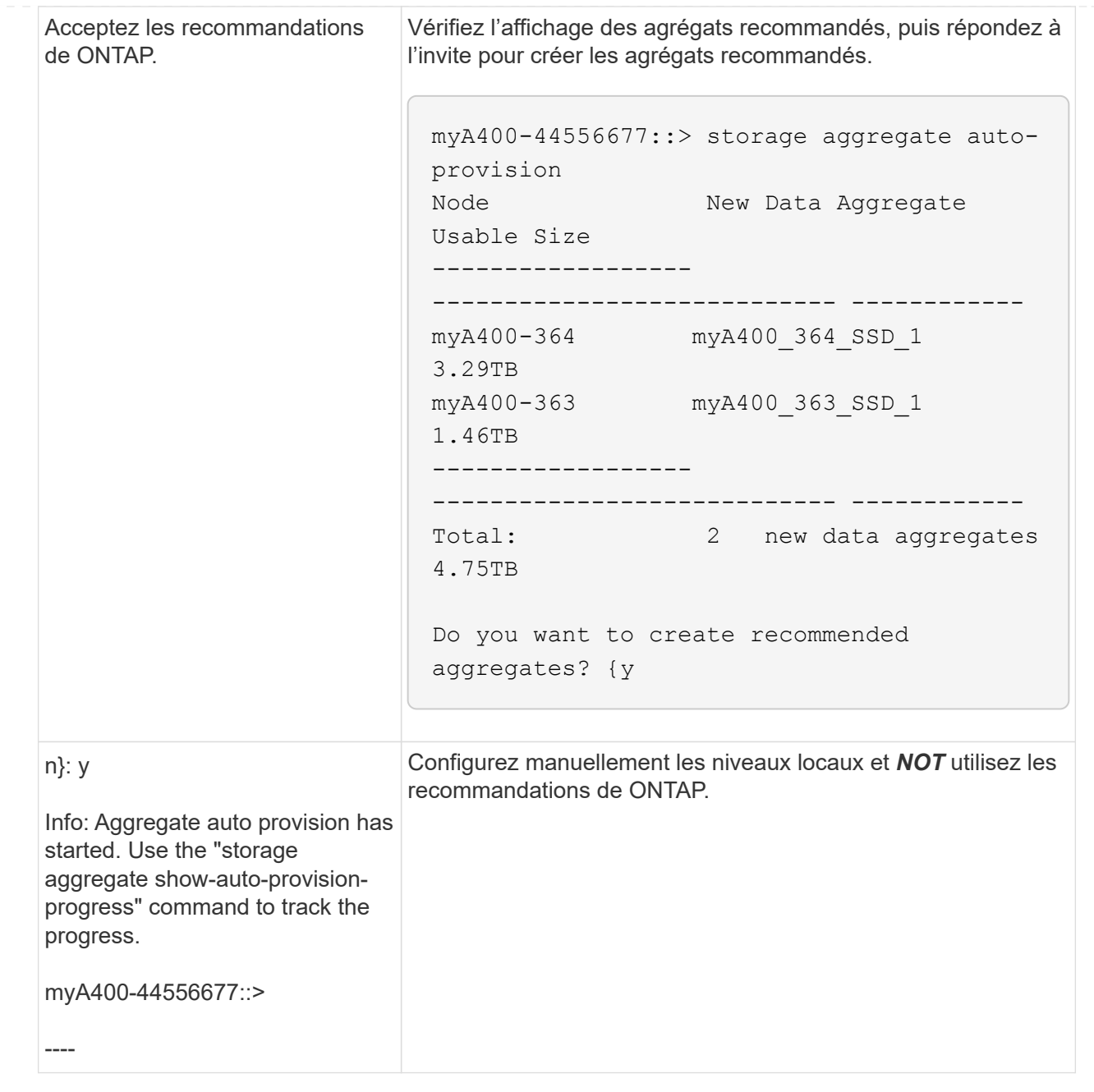

### **Informations associées**

["Commandes de ONTAP 9"](http://docs.netapp.com/ontap-9/topic/com.netapp.doc.dot-cm-cmpr/GUID-5CB10C70-AC11-41C0-8C16-B4D0DF916E9B.html)

### <span id="page-12-0"></span>**Ajout manuel de niveaux locaux (création d'agrégats**

Si vous ne souhaitez pas ajouter de niveau local (créer un agrégat) en suivant les recommandations sur les meilleures pratiques de ONTAP, vous pouvez effectuer la procédure manuellement.

### **Avant de commencer**

Les disques doivent être au sein d'un nœud avant de pouvoir être utilisés dans un niveau local (agrégat). Si votre cluster n'est pas configuré pour utiliser l'affectation automatique de propriété des disques, vous devez ["attribuer la propriété manuellement"](#page-17-0).

### **System Manager**

Depuis ONTAP 9.11.1, si vous ne souhaitez pas utiliser la configuration recommandée par System Manager pour créer un niveau local, vous pouvez spécifier la configuration souhaitée.

### **Étapes**

- 1. Dans System Manager, cliquez sur **stockage > niveaux**.
- 2. Dans la page tiers, cliquez sur + Add Local Tier pour créer un nouveau niveau local :

La page **Ajouter un niveau local** affiche le nombre recommandé de niveaux locaux qui peuvent être créés sur les nœuds et le stockage utilisable disponible.

3. Lorsque System Manager affiche la recommandation de stockage pour le niveau local, cliquez sur **basculer vers création manuelle de niveau local** dans la section **disques de rechange**.

La page **Ajouter un niveau local** affiche les champs que vous utilisez pour configurer le niveau local.

- 4. Dans la première section de la page **Ajouter un niveau local**, procédez comme suit :
	- a. Entrez le nom du niveau local.
	- b. (Facultatif) : cochez la case **Symétrie de ce niveau local** si vous souhaitez mettre en miroir le niveau local.
	- c. Sélectionnez un type de disque.
	- d. Sélectionnez le nombre de disques.
- 5. Dans la section **Configuration RAID**, procédez comme suit :
	- a. Sélectionnez le type de RAID.
	- b. Sélectionnez la taille du groupe RAID.
	- c. Cliquez sur allocation RAID pour afficher la manière dont les disques sont alloués dans le groupe.
- 6. (Facultatif) : si le gestionnaire de clés intégré a été installé, vous pouvez le configurer pour le chiffrement dans la section **chiffrement** de la page. Cochez la case **configurer le gestionnaire de clés intégré pour le chiffrement**.
	- a. Saisissez une phrase de passe.
	- b. Saisissez de nouveau la phrase de passe pour la confirmer.
	- c. Enregistrez la phrase de passe pour une utilisation ultérieure au cas où le système doit être restauré.
	- d. Sauvegarder la base de données clé pour une utilisation ultérieure.
- 7. Cliquez sur **Enregistrer** pour créer le niveau local et l'ajouter à votre solution de stockage.

### **CLI**

Avant de créer des agrégats manuellement, il est recommandé de vérifier les options de configuration de disque et de simuler la création.

Vous pouvez alors lancer le storage aggregate create commander et vérifier les résultats.

### **Ce dont vous avez besoin**

Vous devez avoir déterminé le nombre de disques et le nombre de disques de secours dont vous avez besoin dans l'agrégat.

### **Description de la tâche**

Si le partitionnement données-racines est activé et que votre configuration compte au moins 24 disques SSD, il est recommandé d'attribuer des partitions de données à différents nœuds.

La procédure de création d'agrégats sur des systèmes avec le partitionnement données-racines et le partitionnement données-racines est identique à la procédure de création d'agrégats sur des systèmes utilisant des disques non partitionnés. Si le partitionnement données-racines est activé sur votre système, vous devez utiliser le nombre de partitions de disque pour le système -diskcount option. Pour le partitionnement données-racines, le -diskcount spécifie le nombre de disques à utiliser.

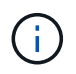

Lors de la création de plusieurs agrégats à des fins d'utilisation avec FlexGroups, les agrégats doivent être de taille aussi proche que possible.

Le storage aggregate create la page man contient plus d'informations sur les options et les exigences de création d'agrégats.

### **Étapes**

1. Afficher la liste des partitions de disque de spare pour vérifier que vous avez assez pour créer votre agrégat :

storage aggregate show-spare-disks -original-owner *node\_name*

Les partitions de données sont affichées sous Local Data Usable. Une partition racine ne peut pas être utilisée comme partition de rechange.

2. Simuler la création de l'agrégat :

```
storage aggregate create -aggregate aggregate_name -node node_name
-raidtype raid_dp -diskcount number_of_disks_or_partitions -simulate true
```
- 3. Si des avertissements s'affichent à partir de la commande simulée, ajustez la commande et répétez la simulation.
- 4. Créer l'agrégat :

storage aggregate create -aggregate *aggr\_name* -node *node\_name* -raidtype raid\_dp -diskcount *number\_of\_disks\_or\_partitions*

5. Afficher l'agrégat pour vérifier qu'il a été créé :

storage aggregate show-status *aggregate\_name*

#### **Informations associées**

["Commandes ONTAP 9"](http://docs.netapp.com/ontap-9/topic/com.netapp.doc.dot-cm-cmpr/GUID-5CB10C70-AC11-41C0-8C16-B4D0DF916E9B.html)

## <span id="page-14-0"></span>**Gestion de l'utilisation de niveaux locaux (agrégats)**

### <span id="page-14-1"></span>**Gestion de l'utilisation de niveaux locaux (agrégats)**

Une fois que vous avez créé des niveaux locaux (agrégats), vous pouvez gérer leur utilisation.

Vous pouvez effectuer les tâches suivantes :

- ["Renommer un niveau local \(agrégat\)"](#page-15-0)
- ["Définir le coût du support pour un niveau local \(agrégat\)"](#page-15-1)
- ["Déterminer les informations sur les disques et les groupes RAID pour un niveau local \(agrégat\)"](#page-20-0)
- ["Assignation de niveaux locaux \(agrégats\) à des VM de stockage \(SVM\)"](#page-21-0)
- ["Déterminer les volumes qui résident sur un niveau local \(agrégat\)"](#page-22-0)
- ["Déterminer et contrôler l'utilisation de l'espace d'un volume dans un niveau local \(agrégat\)"](#page-22-1)
- ["Déterminer l'utilisation de l'espace au niveau local \(agrégat\)"](#page-24-0)
- ["Transférer la propriété de niveau local \(agrégat\) au sein d'une paire haute disponibilité"](#page-25-0)
- ["Supprimer un niveau local \(agrégat\)"](#page-28-0)

### <span id="page-15-0"></span>**Renommer un niveau local (agrégat)**

Vous pouvez renommer un niveau local (agrégat). La méthode à suivre dépend de l'interface que vous utilisez—System Manager ou de l'interface de ligne de commandes :

## **System Manager Utilisez System Manager pour renommer un niveau local (agrégat)** Depuis ONTAP 9.10.1, vous pouvez modifier le nom d'un niveau local (agrégat). **Étapes** 1. Dans System Manager, cliquez sur **stockage > niveaux**. 2. Cliquez sur : à côté du nom du niveau local. 3. Sélectionnez **Renommer**. 4. Spécifiez un nouveau nom pour le niveau local. **CLI Utilisez l'interface de ligne de commande pour renommer un niveau local (agrégat) Étape** 1. À l'aide de l'interface de ligne de commandes, renommer le niveau local (agrégat) : storage aggregate rename -aggregate *aggr-name* -newname *aggr-new-name* L'exemple suivant renomme un agrégat nommé « aggr5 » en « sales-aggr » : > storage aggregate rename -aggregate aggr5 -newname sales-aggr

### <span id="page-15-1"></span>**Définir le coût du support pour un niveau local (agrégat)**

Depuis ONTAP 9.11.1, System Manager permet de définir le coût du support pour un

niveau local (agrégat).

### **Étapes**

- 1. Dans System Manager, cliquez sur **stockage > niveaux**, puis sur **définir le coût du support** dans les mosaïques de niveau local (agrégat) souhaitées.
- 2. Sélectionnez **niveaux actifs et inactifs** pour activer la comparaison.
- 3. Entrez un type de devise et un montant.

Lorsque vous saisissez ou modifiez le coût du support, la modification est effectuée dans tous les types de support.

### **Lecteurs à zéro rapide manuellement**

Sur les systèmes récemment installés avec ONTAP 9.4 ou version ultérieure et les systèmes réinitialisés avec ONTAP 9.4 ou version ultérieure, *FAST remise à zéro* est utilisé pour zéro disque.

Avec *FAST remise à zéro*, les entraînements sont remis à zéro en secondes. Cette opération est effectuée automatiquement avant le provisionnement et réduit considérablement le temps nécessaire pour initialiser le système, créer des agrégats ou développer des agrégats lors de l'ajout de disques de rechange.

*Fast Rremise à zéro* est pris en charge à la fois sur les disques SSD et les disques durs.

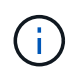

*Fast remise à zéro* n'est pas pris en charge sur les systèmes mis à niveau à partir de ONTAP 9.3 ou version antérieure. ONTAP 9.4 ou version ultérieure doit être récemment installé ou le système doit être réinitialisé. Dans ONTAP 9.3 et versions antérieures, le processus de mise à zéro des disques est également automatique par ONTAP, mais ce processus prend plus de temps.

Si vous devez mettre manuellement à zéro un lecteur, vous pouvez utiliser l'une des méthodes suivantes. Dans ONTAP 9.4 et versions ultérieures, la remise à zéro manuelle d'un disque ne prend également que quelques secondes.

### **Commande CLI Utilisez une commande CLI pour les disques rapides à zéro**

### **Description de la tâche**

Des privilèges d'administrateur sont requis pour utiliser cette commande.

### **Étapes**

1. Entrez la commande CLI :

storage disk zerospares

### **Options du menu de démarrage**

### **Sélectionnez les options du menu de démarrage sur disques rapides à zéro**

### **Description de la tâche**

- L'amélioration de la remise à zéro rapide ne prend pas en charge les systèmes mis à niveau depuis une version antérieure à ONTAP 9.4.
- Si un nœud du cluster contient un niveau local (agrégat) avec des disques à remise à zéro rapide, vous ne pouvez pas rétablir le cluster à la version ONTAP 9.2 ou antérieure.

### **Étapes**

- 1. Dans le menu de démarrage, sélectionnez l'une des options suivantes :
	- (4) nettoyer la configuration et initialiser tous les disques
	- (9a) départition de tous les disques et suppression de leurs informations de propriété
	- (9b) nettoyer la configuration et initialiser le nœud avec des disques entiers

### <span id="page-17-0"></span>**Attribuer manuellement la propriété des disques**

Les disques doivent être au sein d'un nœud avant de pouvoir être utilisés dans un niveau local (agrégat).

### **Description de la tâche**

- Si vous attribuez manuellement la propriété d'une paire haute disponibilité qui n'est pas initialisée et ne dispose pas uniquement de tiroirs DS460C, utilisez l'option 1.
- Si vous initialisez une paire haute disponibilité ne comportant que des tiroirs DS460C, utilisez l'option 2 pour attribuer manuellement la propriété des disques racines.

Si vous disposez d'une paire haute disponibilité qui n'est pas initialisée et ne dispose pas uniquement de tiroirs DS460C, utilisez cette procédure pour attribuer manuellement la propriété.

### **Description de la tâche**

- Les disques pour lesquels vous attribuez la propriété doivent se trouver dans un tiroir physiquement connecté au nœud auquel vous êtes propriétaire.
- Si vous utilisez des disques d'un niveau local (agrégat) :
	- Les disques doivent être au sein d'un nœud avant de pouvoir être utilisés dans un niveau local (agrégat).
	- Vous ne pouvez pas réaffecter la propriété d'un disque utilisé dans un niveau local (agrégat).

### **Étapes**

1. Utiliser l'interface de ligne de commande pour afficher tous les disques non détenus :

```
storage disk show -container-type unassigned
```
2. Affectez chaque disque :

```
storage disk assign -disk disk_name -owner owner_name
```
Vous pouvez utiliser le caractère générique pour attribuer plusieurs disques à la fois. Si vous réassignez un disque de réserve qui appartient déjà à un nœud différent, vous devez utiliser l'option " force".

Pour une paire haute disponibilité que vous initialisez et qui ne possède que des tiroirs DS460C, utilisez cette procédure pour attribuer manuellement la propriété des disques racine.

### **Description de la tâche**

• Lorsque vous initialisez une paire haute disponibilité ne comportant que des tiroirs DS460C, vous devez attribuer manuellement les disques racines afin de respecter la règle relative au demi-tiroir.

Après l'initialisation (démarrage) des paires haute disponibilité, l'assignation automatique de la propriété des disques est automatiquement activée et utilise la règle du demi-tiroir pour attribuer la propriété aux disques restants (autres que les disques racines) et à tous les disques ajoutés à l'avenir, comme le remplacement des disques défaillants, répondant au message de « faible capacité », ou en ajoutant de la capacité.

Pour en savoir plus sur la politique de demi-tiroir, consultez le sujet ["À propos de l'assignation](https://docs.netapp.com/fr-fr/ontap/disks-aggregates/disk-autoassignment-policy-concept.html) [automatique de Disk Ownership".](https://docs.netapp.com/fr-fr/ontap/disks-aggregates/disk-autoassignment-policy-concept.html)

• La technologie RAID nécessite un minimum de 10 disques par paire haute disponibilité (5 pour chaque nœud) pour tout disque NL-SAS de plus de 8 To dans un tiroir DS460C.

#### **Étapes**

- 1. Si vos étagères DS460C ne sont pas entièrement remplies, procédez comme suit ; sinon, passez à l'étape suivante.
	- a. Installez tout d'abord les lecteurs dans la rangée avant (baies de lecteurs 0, 3, 6 et 9) de chaque tiroir.

L'installation des entraînements dans la rangée avant de chaque tiroir permet un débit d'air correct et empêche la surchauffe.

b. Pour les disques restants, répartissez-les uniformément entre les tiroirs.

Remplissez les rangées de tiroirs d'avant en arrière. Si vous ne disposez pas de suffisamment de disques pour remplir les rangées, installez-les par paires de sorte que les disques occupent les côtés gauche et droit d'un tiroir de manière uniforme.

L'illustration suivante montre la numérotation et les emplacements des baies de lecteur dans un tiroir DS460C.

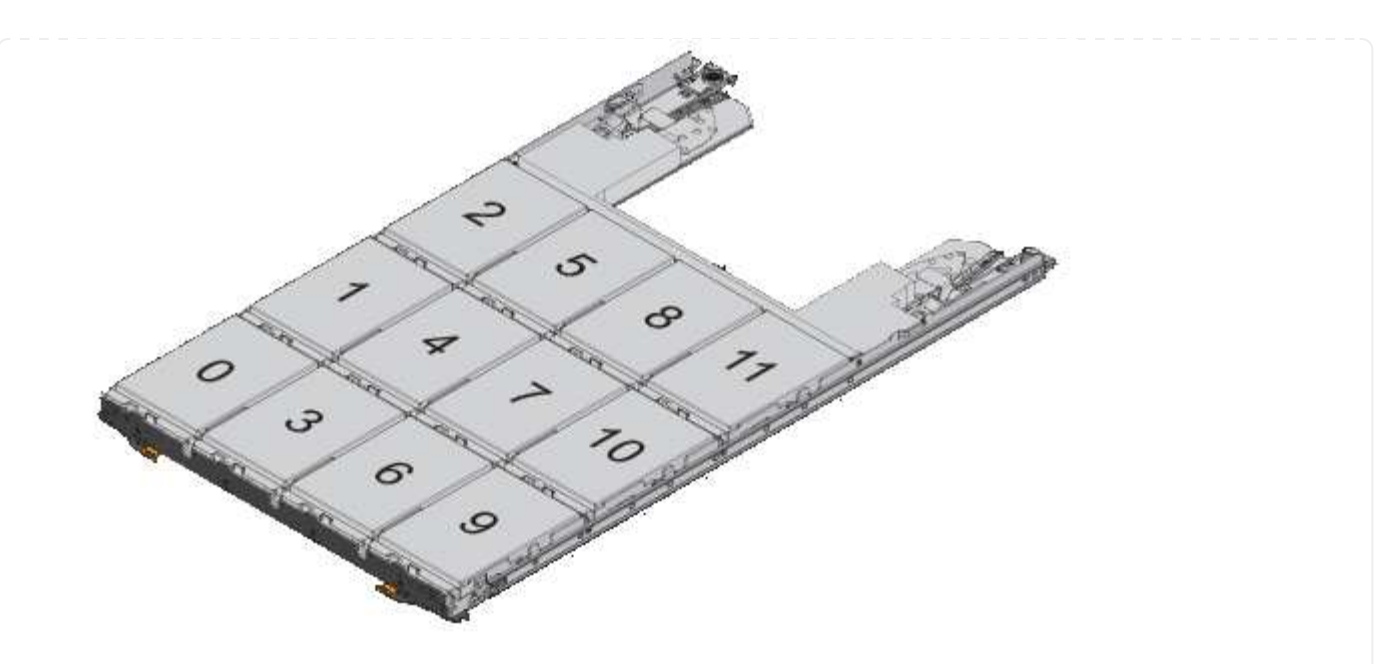

- 2. Connectez-vous au cluster shell en utilisant la LIF node-management ou la LIF cluster-management.
- 3. Attribuez manuellement les lecteurs racine de chaque tiroir pour qu'ils soient conformes à la stratégie demi-tiroir à l'aide des sous-étapes suivantes :

La règle demi-tiroir vous permet d'affecter la moitié gauche des lecteurs d'un tiroir (baies 0 à 5) au nœud A et la moitié droite des lecteurs d'un tiroir (baies 6 à 11) au nœud B.

- a. Afficher tous les disques non possédés : storage disk show -container-type unassigned`
- b. Assigner les disques root: storage disk assign -disk disk\_name -owner owner\_name

Vous pouvez utiliser le caractère générique pour attribuer plusieurs disques à la fois.

### <span id="page-20-0"></span>**Déterminer les informations sur les disques et les groupes RAID pour un niveau local (agrégat)**

Certaines tâches d'administration de niveau local (agrégat) nécessitent de savoir quels types de disques composent le niveau local, leur taille, leur checksum et leur état, qu'ils soient partagés avec d'autres niveaux locaux, ainsi que la taille et la composition des groupes RAID.

### **Étape**

1. Afficher les disques de l'agrégat, par groupe RAID :

storage aggregate show-status *aggr\_name*

Les disques sont affichés pour chaque groupe RAID de l'agrégat.

Vous pouvez afficher le type RAID du disque (données, parité, parité) dans le Position colonne. Si le Position s'affiche shared, Le lecteur est ensuite partagé : s'il s'agit d'un disque dur, il s'agit d'un disque partitionné ; s'il s'agit d'un disque SSD, il fait partie d'un pool de stockage.

```
cluster1::> storage aggregate show-status nodeA_fp_1
Owner Node: cluster1-a
Aggregate: nodeA fp 1 (online, mixed raid type, hybrid) (block checksums)
 Plex: /nodeA fp 1/plex0 (online, normal, active, pool0)
  RAID Group /nodeA fp 1/plex0/rg0 (normal, block checksums, raid dp)
                                          Usable Physical
      Position Disk Pool Type RPM Size Size Status
      -------- ---------- ---- ----- ------ -------- -------- -------
      shared 2.0.1 0 SAS 10000 472.9GB 547.1GB (normal)
      shared 2.0.3 0 SAS 10000 472.9GB 547.1GB (normal)
      shared 2.0.5 0 SAS 10000 472.9GB 547.1GB (normal)
      shared 2.0.7 0 SAS 10000 472.9GB 547.1GB (normal)
      shared 2.0.9 0 SAS 10000 472.9GB 547.1GB (normal)
      shared 2.0.11 0 SAS 10000 472.9GB 547.1GB (normal)
    RAID Group /nodeA_flashpool_1/plex0/rg1
    (normal, block checksums, raid4) (Storage Pool: SmallSP)
                                         Usable Physical
      Position Disk Pool Type RPM Size Size Status
      -------- ---------- ---- ----- ------ -------- -------- -------
      shared 2.0.13 0 SSD - 186.2GB 745.2GB (normal)
      shared 2.0.12 0 SSD - 186.2GB 745.2GB (normal)
8 entries were displayed.
```
### <span id="page-21-0"></span>**Assignation de niveaux locaux (agrégats) à des VM de stockage (SVM)**

Si vous attribuez un ou plusieurs niveaux locaux (agrégats) à une machine virtuelle de stockage (Storage VM ou SVM, anciennement appelée Vserver), vous pouvez uniquement utiliser les niveaux locaux pour contenir des volumes pour cette machine virtuelle de stockage (SVM).

### **Ce dont vous avez besoin**

La machine virtuelle de stockage et les niveaux locaux que vous souhaitez attribuer à cette machine virtuelle de stockage doivent déjà exister.

### **Description de la tâche**

En attribuant des niveaux locaux à vos VM de stockage, il est important d'isoler les VM de stockage les uns des autres. C'est particulièrement important dans un environnement en colocation.

### **Étapes**

1. Vérifier la liste des niveaux locaux (agrégats) déjà affectés à la SVM :

Les agrégats actuellement affectés au SVM sont affichés. Si aucun agrégat n'est attribué, "-" s'affiche.

2. Ajoutez ou supprimez des agrégats affectés, selon vos besoins :

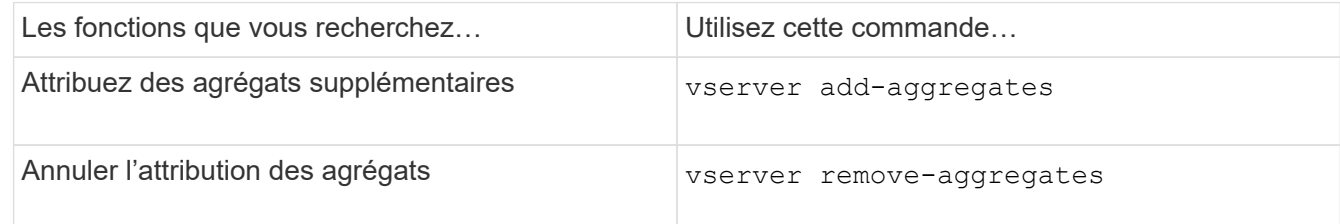

Les agrégats répertoriés sont affectés ou supprimés du SVM. Si le SVM possède déjà des volumes qui utilisent un agrégat qui n'est pas affecté à la SVM, un message d'avertissement est affiché, mais la commande se termine avec succès. Tous les agrégats qui ont déjà été affectés au SVM et qui n'ont pas été nommés dans la commande ne sont pas affectés.

#### **Exemple**

Dans l'exemple suivant, les agrégats aggr1 et aggr2 sont affectés à SVM svm1 :

vserver add-aggregates -vserver svml -aggregates aggr1, aggr2

### <span id="page-22-0"></span>**Déterminer les volumes qui résident sur un niveau local (agrégat)**

Vous devrez peut-être déterminer quels volumes résident sur un niveau local (agrégat) avant d'effectuer des opérations sur le niveau local, par exemple le déplacer ou le mettre hors ligne.

### **Étapes**

1. Pour afficher les volumes qui résident sur un agrégat, entrez

volume show -aggregate aggregate name

Tous les volumes qui résident sur l'agrégat spécifié sont affichés.

### <span id="page-22-1"></span>**Déterminer et contrôler l'utilisation de l'espace d'un volume dans un niveau local (agrégat)**

Vous pouvez déterminer quels volumes FlexVol utilisent le plus d'espace d'un niveau local (agrégat) et, plus précisément, les fonctionnalités du volume.

Le volume show-footprint la commande fournit des informations sur l'empreinte d'un volume ou son utilisation de l'espace dans l'agrégat contenant.

Le volume show-footprint la commande affiche des détails sur l'utilisation de l'espace pour chaque volume d'un agrégat, y compris les volumes offline. Cette commande permet de rapprocher l'écart entre la sortie du volume show-space et aggregate show-space commandes. Tous les pourcentages sont calculés en pourcentage de la taille de l'agrégat.

L'exemple suivant montre le volume show-footprint sortie de la commande pour un volume appelé

```
testvol :
```
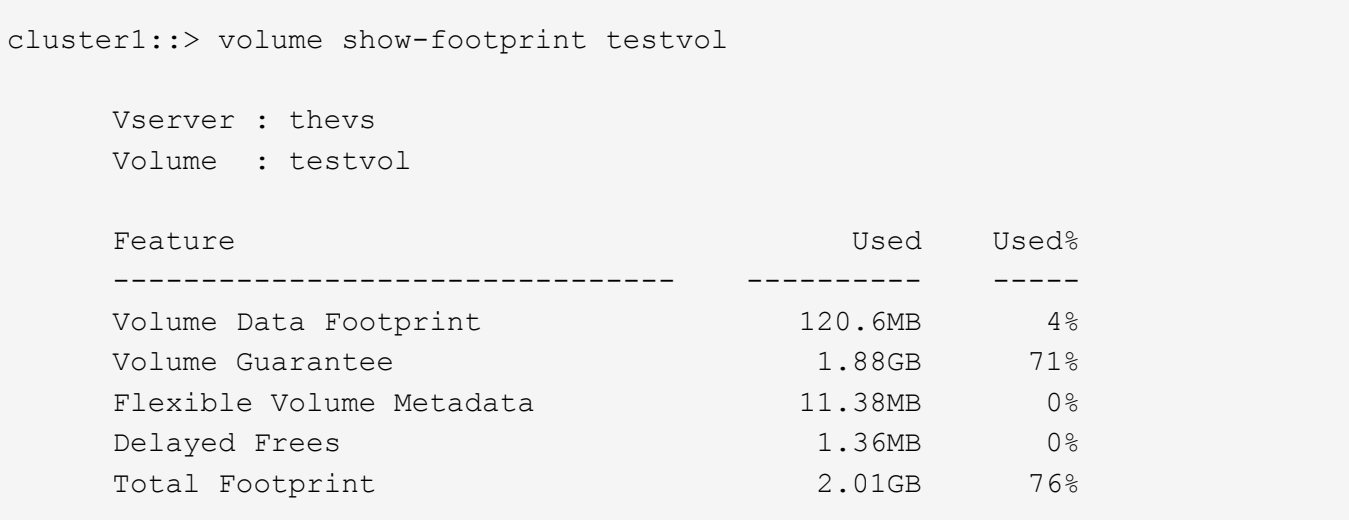

Le tableau suivant explique certaines lignes clés de la sortie du volume show-footprint commande et ce que vous pouvez faire pour essayer de réduire l'utilisation de l'espace grâce à cette fonctionnalité :

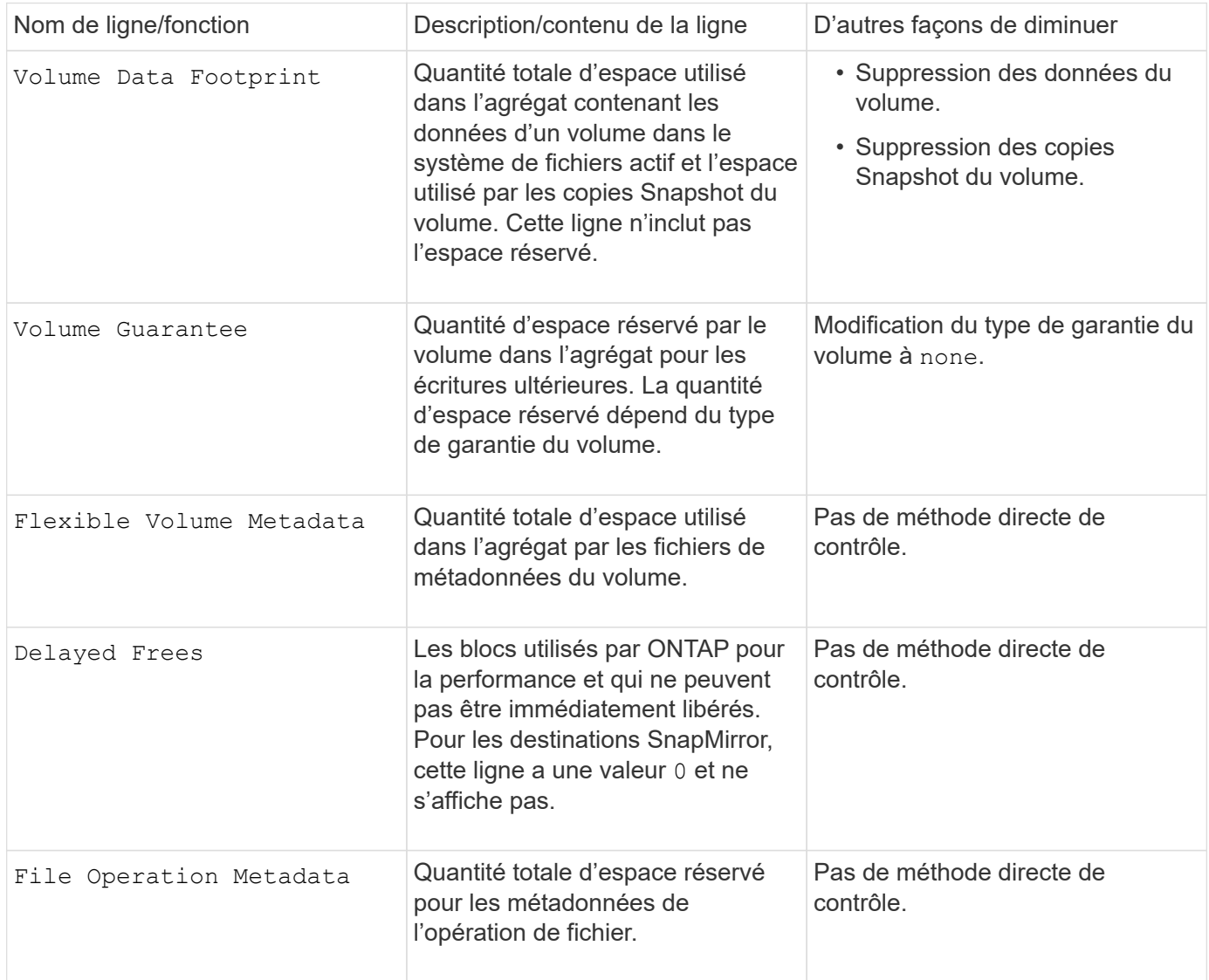

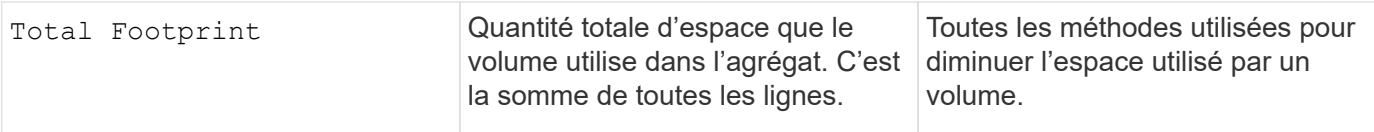

### **Informations associées**

["Rapport technique NetApp 3483 : « Thin Provisioning » dans un environnement d'entreprise NetApp SAN ou](http://www.netapp.com/us/media/tr-3483.pdf) [IP SAN"](http://www.netapp.com/us/media/tr-3483.pdf)

### <span id="page-24-0"></span>**Déterminer l'utilisation de l'espace au niveau local (agrégat)**

Vous pouvez afficher la quantité d'espace utilisée par tous les volumes d'un ou plusieurs niveaux locaux (agrégats) afin de pouvoir prendre des actions pour libérer de l'espace.

WAFL réserve 10 % de l'espace total sur disque pour les métadonnées et performances au niveau de l'agrégat. L'espace utilisé pour la maintenance des volumes de l'agrégat vient de la réserve WAFL et ne peut pas être modifié.

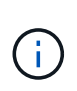

À partir de ONTAP 9.12.1 et versions ultérieures, la réserve WAFL pour les agrégats de plus de 30 To est passée de 10 à 5 % pour les plateformes AFF et FAS500f. À partir de la version ONTAP 9.14.1, cette réduction s'applique également aux agrégats de toutes les plateformes FAS, ce qui permet d'augmenter de 5 % l'espace utilisable dans les agrégats.

Vous pouvez afficher l'utilisation de l'espace par tous les volumes d'un ou plusieurs agrégats avec aggregate show-space commande. Cela vous permet de déterminer quels volumes consomment le plus d'espace de leurs agrégats contenant afin de pouvoir mettre en œuvre des actions pour libérer plus d'espace.

L'espace utilisé d'un agrégat est directement affecté par l'espace utilisé sur les volumes FlexVol qu'il contient. Les mesures que vous prenez pour augmenter l'espace d'un volume affectent également l'espace de l'agrégat.

Les lignes suivantes sont incluses dans le aggregate show-space sortie de la commande :

### • **Empreintes de volume**

Total de l'ensemble des empreintes des volumes de l'agrégat. Il inclut tout l'espace utilisé ou réservé par toutes les données et métadonnées de tous les volumes de l'agrégat contenant.

### • **Métadonnées agrégées**

L'ensemble des métadonnées du système de fichiers requises par l'agrégat, telles que les bitmaps d'allocation et les fichiers d'inodes.

### • **Réserve snapshot**

Quantité d'espace réservé pour les copies Snapshot de l'agrégat, sur la base de la taille du volume. Elle est considérée comme un espace utilisé et n'est pas disponible pour le volume, l'agrégat des données ou des métadonnées.

### • **Réserve snapshot inutilisable**

Quantité d'espace initialement allouée à la réserve Snapshot de l'agrégat non disponible pour les copies Snapshot de l'agrégat, car elle est utilisée par les volumes associés à l'agrégat. Ne peut avoir lieu que pour les agrégats avec une réserve Snapshot d'agrégat non nulle.

### • **Total utilisé**

Somme de l'espace utilisé ou réservé dans l'agrégat par volumes, métadonnées ou copies Snapshot.

### • **Physique totale utilisée**

Quantité d'espace utilisée pour les données actuellement (au lieu d'être exclusivement réservée à une utilisation ultérieure). Inclut l'espace utilisé par les copies Snapshot de l'agrégat.

L'exemple suivant montre le aggregate show-space Sortie de la commande d'un agrégat dont la réserve Snapshot est de 5 %. Si la réserve Snapshot était 0, la ligne ne s'affiche pas.

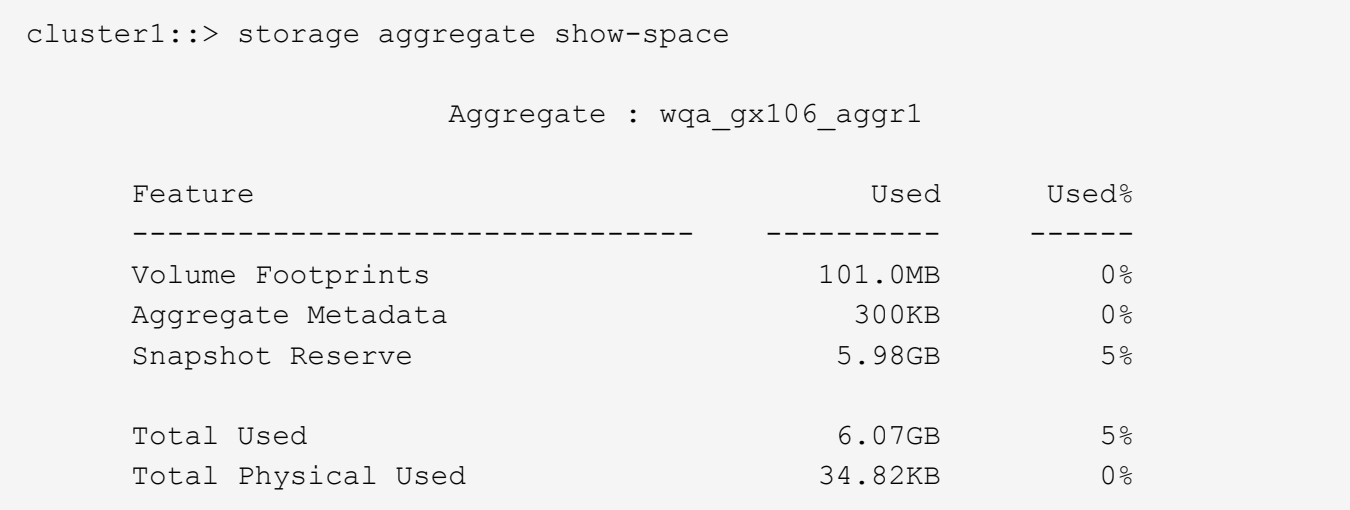

### **Informations associées**

- ["Article de la base de connaissances : utilisation de l'espace"](https://kb.netapp.com/Advice_and_Troubleshooting/Data_Storage_Software/ONTAP_OS/Space_Usage)
- ["Libérez jusqu'à 5 % de capacité en passant à ONTAP 9.12.1"](https://www.netapp.com/blog/free-up-storage-capacity-upgrade-ontap/)

### <span id="page-25-0"></span>**Transférer la propriété d'un niveau local (agrégat) au sein d'une paire haute disponibilité**

Vous pouvez modifier la propriété des niveaux locaux (agrégats) entre les nœuds d'une paire haute disponibilité sans interrompre les services des niveaux locaux.

Les deux nœuds d'une paire haute disponibilité sont physiquement connectés aux disques ou aux LUN de baie des autres. Chaque LUN de disque ou de baie est détenue par un des nœuds.

La propriété de tous les disques ou LUN de baie au sein d'un niveau local (agrégat) passe temporairement d'un nœud à l'autre lorsqu'un basculement se produit. Cependant, les opérations de relocalisation des niveaux locaux peuvent également modifier définitivement la propriété (par exemple, si elles sont effectuées pour équilibrer la charge). La propriété change sans processus de copie des données ni déplacement physique des disques ou des LUN de baies.

### **Description de la tâche**

• Comme les limites de nombre de volumes sont validées par programmation lors des opérations de relocalisation de niveau local, il n'est pas nécessaire de vérifier cette valeur manuellement.

Si le nombre de volumes dépasse la limite prise en charge, l'opération de transfert de niveau local échoue

et un message d'erreur s'affiche.

• Vous ne devez pas lancer le transfert de niveau local lorsque des opérations au niveau du système sont en cours sur le nœud source ou de destination ; de même, vous ne devez pas démarrer ces opérations pendant le transfert de niveau local.

Ces opérations peuvent inclure les opérations suivantes :

- Basculement
- Rétablissement
- Arrêt
- Une autre opération de transfert de niveau local
- Évolution de la propriété des disques
- Opérations locales de configuration du niveau ou des volumes
- Remplacement du contrôleur de stockage
- Mise à niveau de ONTAP
- Restauration de ONTAP
- Si vous disposez d'une configuration MetroCluster, vous ne devez pas lancer la relocalisation des niveaux locaux pendant que les opérations de reprise sur incident (*basculement*, *rétablissement* ou *rétablissement*) sont en cours.
- Si vous disposez d'une configuration MetroCluster et que vous lancez une relocalisation des niveaux locaux sur un niveau local commuté, l'opération peut échouer car elle dépasse le nombre maximal de volumes du partenaire de DR.
- Vous ne devez pas lancer le transfert de niveau local sur des agrégats corrompus ou soumis à des opérations de maintenance.
- Avant de lancer la relocalisation des niveaux locaux, vous devez enregistrer les « core dumps » sur les nœuds source et de destination.

### **Étapes**

1. Afficher les agrégats du nœud pour vérifier quels agrégats déplacer et vérifier qu'ils sont en ligne et en bon état :

storage aggregate show -node *source-node*

La commande suivante montre six agrégats sur les quatre nœuds du cluster. Tous les agrégats sont en ligne. NODE1 et NODE3 forment une paire HA, tandis que les nœuds 2 et Node4 forment une paire HA.

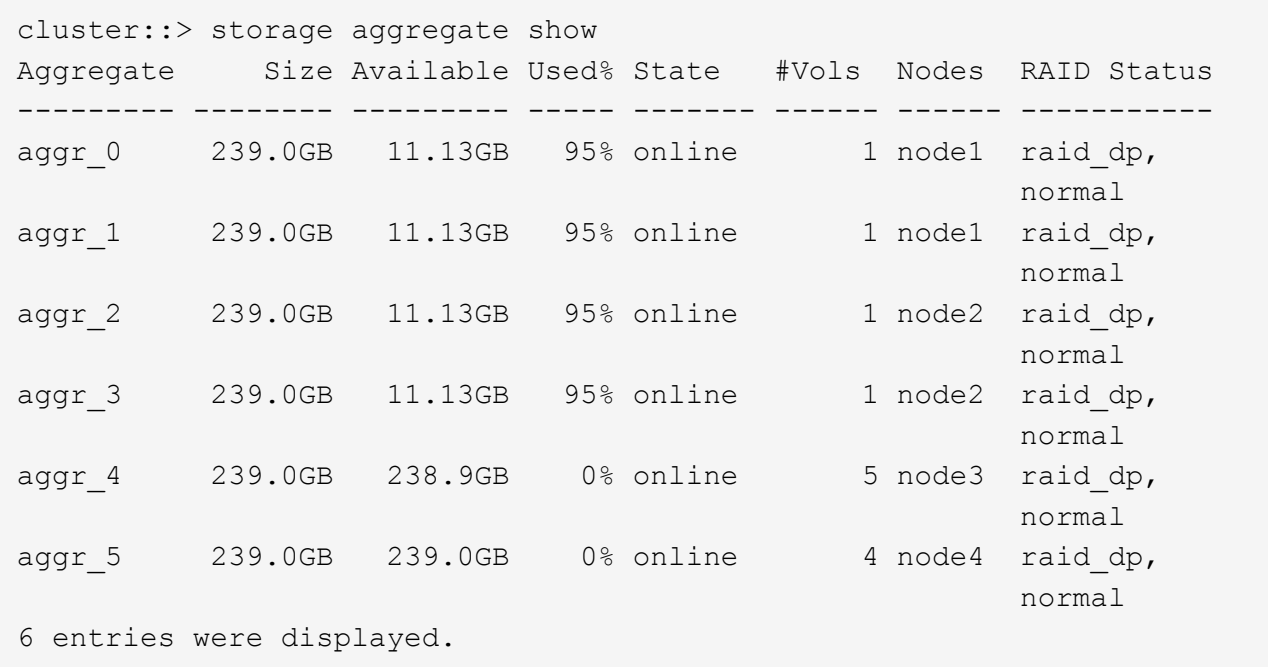

2. Lancer la commande pour démarrer le transfert d'agrégat :

```
storage aggregate relocation start -aggregate-list aggregate-1, aggregate-2…
-node source-node -destination destination-node
```
La commande suivante déplace les agrégats aggr\_1 et aggr\_2 du nœud 1 vers le nœud 3. Node4 est le partenaire HA de Node1. Les agrégats ne peuvent être déplacés qu'au sein de la paire haute disponibilité.

```
cluster:: > storage aggregate relocation start -aggregate-list aggr 1,
aggr 2 -node node1 -destination node3
Run the storage aggregate relocation show command to check relocation
status.
node1::storage aggregate>
```
3. Suivre la progression du transfert d'agrégats avec le storage aggregate relocation show commande :

storage aggregate relocation show -node *source-node*

La commande suivante affiche la progression des agrégats en cours de déplacement vers le nœud 3 :

```
cluster::> storage aggregate relocation show -node node1
Source Aggregate Destination Relocation Status
------ ----------- ------------- ------------------------
node1
     aggr 1 node3 In progress, module: wafl
      aggr 2 node3 Not attempted yet
2 entries were displayed.
node1::storage aggregate>
```
Lorsque la relocalisation est terminée, la sortie de cette commande affiche chaque agrégat avec un statut de relocalisation "Done".

### <span id="page-28-0"></span>**Supprimer un niveau local (agrégat)**

Vous pouvez supprimer un niveau local (agrégat) s'il n'y a pas de volumes au niveau local.

Le storage aggregate delete commande supprime un agrégat de stockage. La commande échoue si des volumes sont présents sur l'agrégat. Si l'agrégat dispose d'un magasin d'objets associé, alors en plus de supprimer l'agrégat, la commande supprime également les objets du magasin d'objets. Aucune modification n'a été apportée à la configuration du magasin d'objets dans le cadre de cette commande.

L'exemple suivant supprime un agrégat nommé « aggr1 » :

```
> storage aggregate delete -aggregate aggr1
```
### **Commandes de transfert d'agrégats**

Il existe des commandes ONTAP spécifiques pour déplacer la propriété des agrégats au sein d'une paire haute disponibilité.

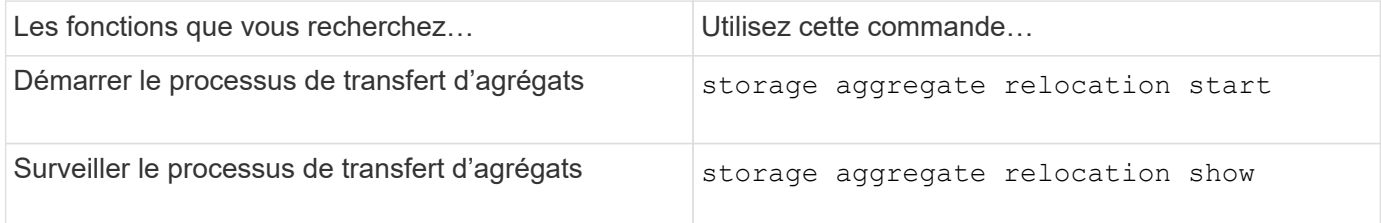

#### **Informations associées**

["Commandes de ONTAP 9"](http://docs.netapp.com/ontap-9/topic/com.netapp.doc.dot-cm-cmpr/GUID-5CB10C70-AC11-41C0-8C16-B4D0DF916E9B.html)

### **Commandes de gestion des agrégats**

Vous utilisez le storage aggregate commande de gestion de vos agrégats.

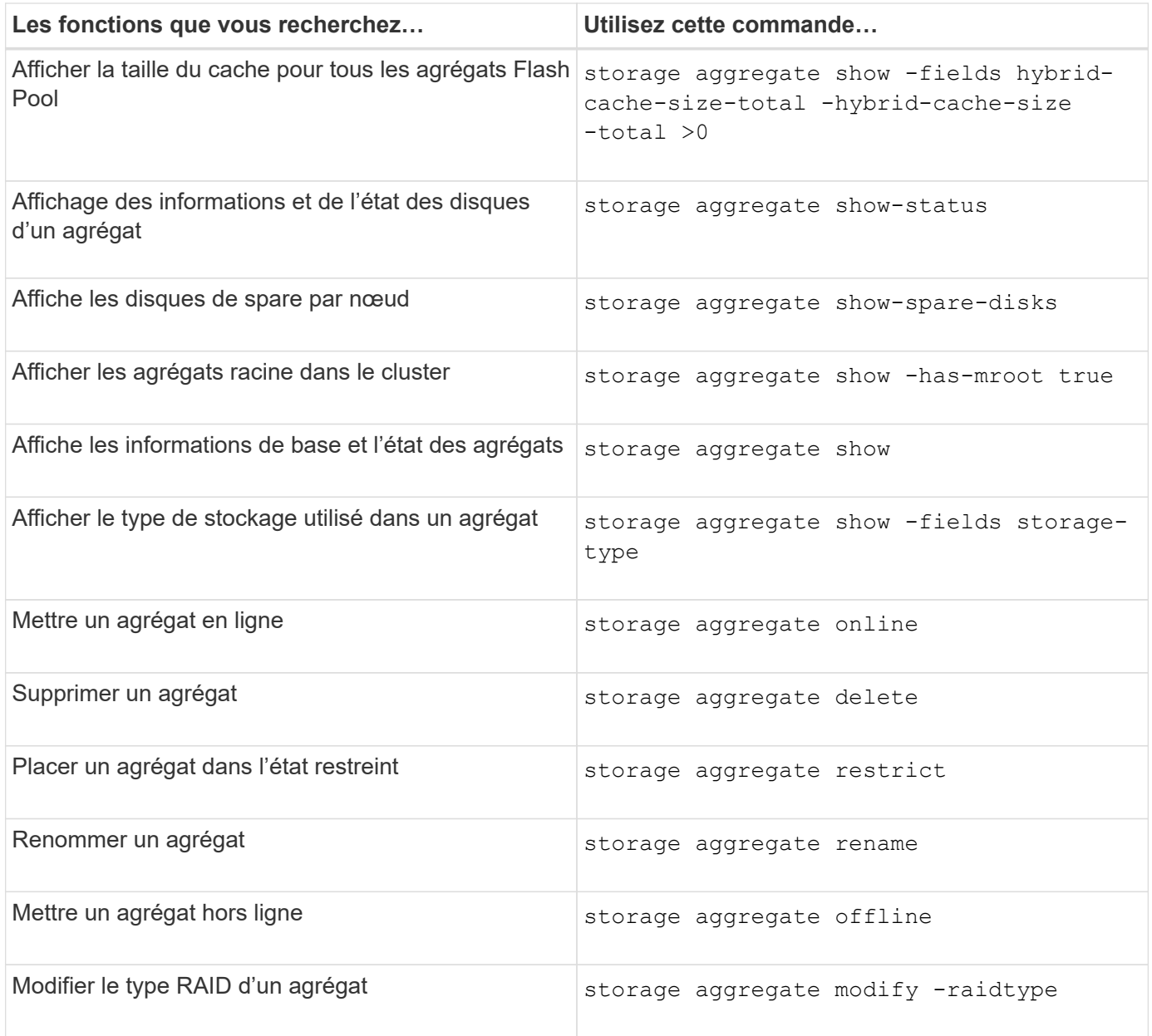

### **Informations associées**

["Commandes de ONTAP 9"](http://docs.netapp.com/ontap-9/topic/com.netapp.doc.dot-cm-cmpr/GUID-5CB10C70-AC11-41C0-8C16-B4D0DF916E9B.html)

## <span id="page-29-0"></span>**Ajout de capacité (disques) à un niveau local (agrégat)**

### <span id="page-29-1"></span>**Ajout de capacité (disques) à un niveau local (agrégat)**

En utilisant différentes méthodes, vous suivez un flux de travail spécifique pour ajouter de la capacité.

- ["Flux de production permettant d'ajouter de la capacité à un niveau local \(agrégat\)"](#page-30-0)
- ["Méthodes de création d'espace au niveau local \(agrégat\)"](#page-31-0)

Vous pouvez ajouter des disques à un niveau local et ajouter des disques à un nœud ou à un tiroir.

Si nécessaire, vous pouvez corriger les partitions de rechange mal alignées.

- ["Ajout de disques à un niveau local \(agrégat\)"](#page-32-0)
- ["Ajout de disques à un nœud ou un tiroir"](#page-39-0)
- ["Corrigez les partitions de rechange mal alignées"](#page-41-0)

### <span id="page-30-0"></span>**Flux de production : ajout de capacité à un niveau local (développement d'un agrégat)**

Pour ajouter de la capacité à un niveau local (développez un agrégat), vous devez d'abord identifier le niveau local à ajouter, déterminer la quantité de stockage nécessaire, installer de nouveaux disques, attribuer la propriété du disque et créer un nouveau groupe RAID, le cas échéant.

Vous pouvez ajouter de la capacité via System Manager ou l'interface de ligne de commandes.

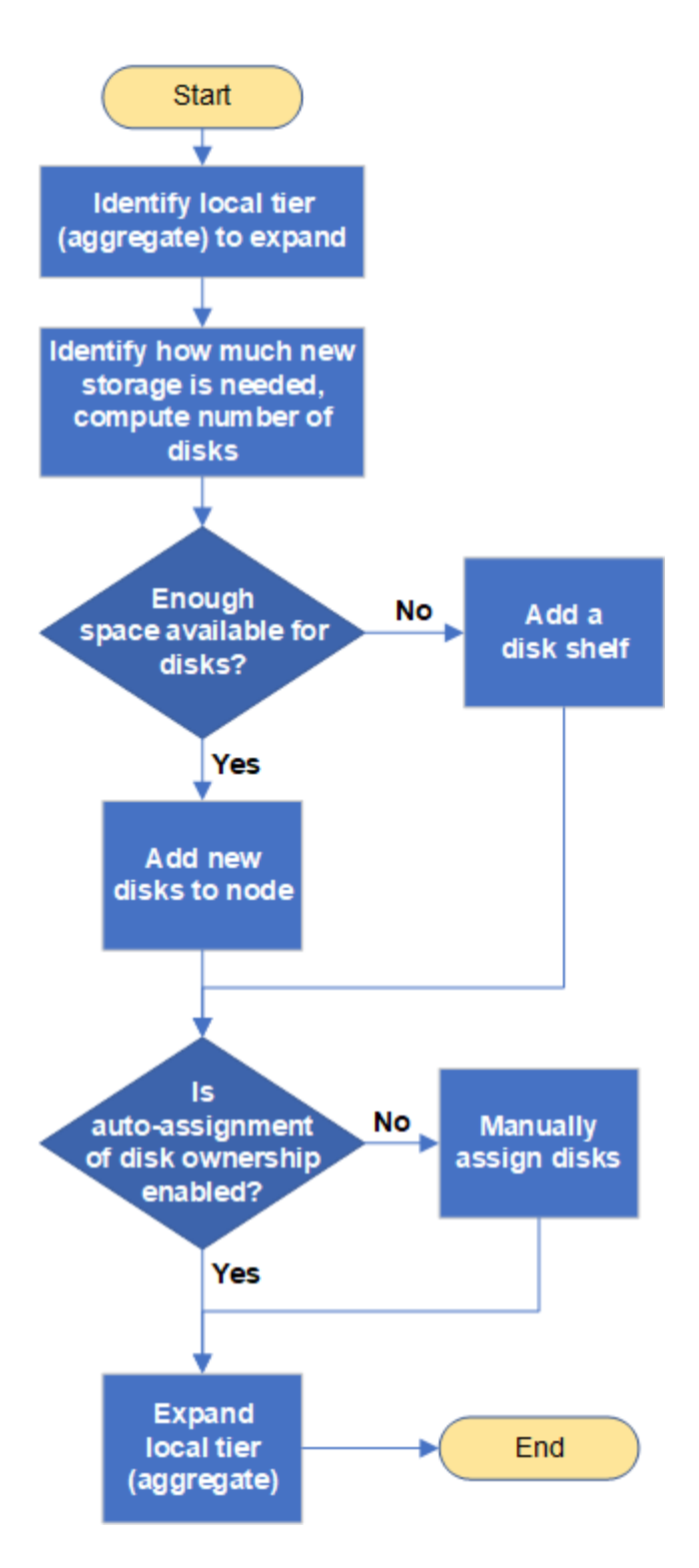

### <span id="page-31-0"></span>**Méthodes de création d'espace au niveau local (agrégat)**

Si un niveau local (agrégat) vient à manquer d'espace disponible, plusieurs problèmes peuvent survenir pendant la perte de données ou la désactivation de la garantie d'un volume. Il existe plusieurs façons de libérer de l'espace dans un niveau local.

Toutes les méthodes ont des conséquences diverses. Avant de prendre des mesures, vous devez lire la section appropriée de la documentation.

Les méthodes suivantes permettent de créer de l'espace dans le niveau local, en fonction des conséquences

les plus fréquentes :

- Ajouter des disques au niveau local.
- Déplacez certains volumes vers un autre niveau local avec l'espace disponible.
- Réduisez la taille des volumes garantis par volume dans le Tier local.
- Supprimez les copies Snapshot du volume inutiles si le type de garantie du volume est « none ».
- Supprimez les volumes inutiles.
- Activation de fonctionnalités gain d'espace, comme la déduplication ou la compression
- (Temporairement) désactivez les fonctions qui utilisent un grand nombre de métadonnées .

### <span id="page-32-0"></span>**Ajout de capacité à un niveau local (ajout de disques à un agrégat)**

Vous pouvez ajouter des disques à un niveau local (agrégat), afin d'augmenter le stockage des volumes qui lui sont associés.

### **System Manager (ONTAP 9.8 et versions ultérieures) Utilisez System Manager pour ajouter de la capacité (ONTAP 9.8 et versions ultérieures)**

Vous pouvez ajouter de la capacité à un niveau local en ajoutant des disques de capacité.

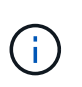

Depuis ONTAP 9.12.1, vous pouvez utiliser System Manager pour afficher la capacité engagée d'un niveau local afin de déterminer si la capacité supplémentaire est requise pour le niveau local. Voir ["Contrôle de la capacité dans System Manager"](https://docs.netapp.com/fr-fr/ontap/concept_capacity_measurements_in_sm.html).

### **Description de la tâche**

Cette tâche n'est effectuée que si vous avez installé ONTAP 9.8 ou une version ultérieure. Si vous avez installé une version antérieure de ONTAP, reportez-vous à l'onglet (ou à la section) intitulé « Gestionnaire système (ONTAP 9.7 et versions antérieures) ».

### «.

### **Étapes**

- 1. Cliquez sur **stockage > niveaux**.
- 2. Cliquez sur à côté du nom du niveau local auquel vous souhaitez ajouter de la capacité.
- 3. Cliquez sur **Ajouter capacité**.

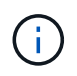

S'il n'y a pas de disques de réserve que vous pouvez ajouter, l'option **Ajouter capacité** n'est pas affichée et vous ne pouvez pas augmenter la capacité du niveau local.

4. Effectuer les étapes suivantes, en fonction de la version de ONTAP installée :

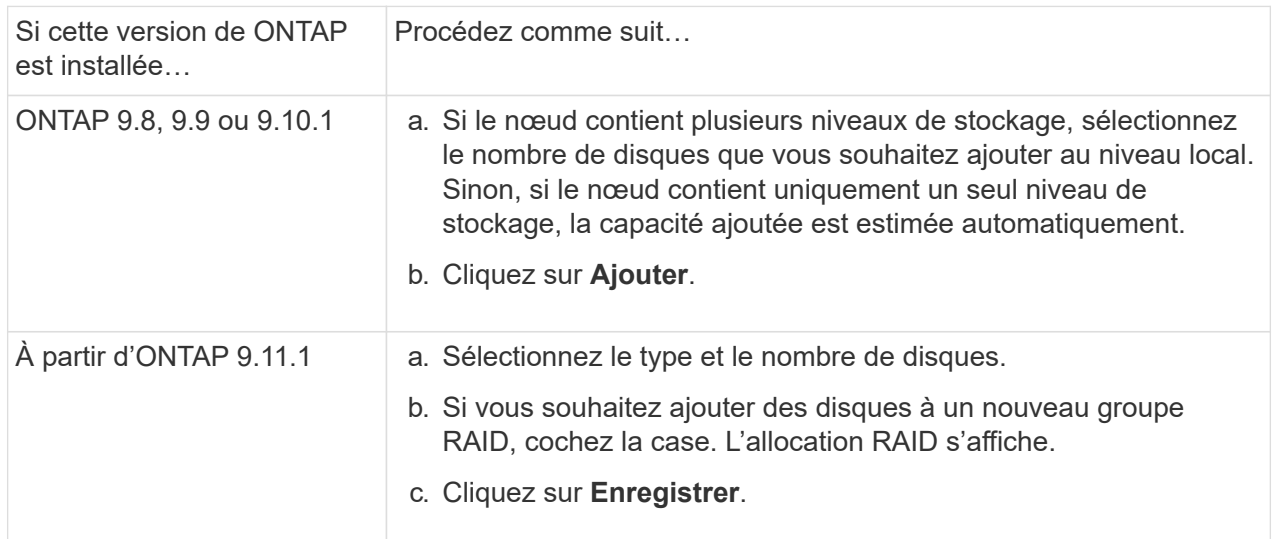

- 5. (Facultatif) le processus prend un certain temps. Si vous souhaitez exécuter le processus en arrièreplan, sélectionnez **Exécuter en arrière-plan**.
- 6. Une fois le processus terminé, vous pouvez afficher la capacité accrue dans les informations de niveau local à **Storage > tiers**.

**System Manager (ONTAP 9.7 et versions antérieures)**

**Utilisez System Manager pour ajouter de la capacité (ONTAP 9.7 et versions antérieures)**

Vous pouvez ajouter de la capacité à un niveau local (agrégat) en ajoutant des disques de capacité.

### **Description de la tâche**

Cette tâche n'est effectuée que si vous avez installé ONTAP 9.7 ou une version antérieure. Si vous avez installé ONTAP 9.8 ou une version ultérieure, reportez-vous à Utilisez System Manager pour ajouter de la capacité (ONTAP 9.8 ou version ultérieure).

### **Étapes**

- 1. (Pour ONTAP 9.7 uniquement) cliquez sur \* (revenir à la version classique)\*.
- 2. Cliquez sur **matériel et diagnostics > agrégats**.
- 3. Sélectionnez l'agrégat auquel vous souhaitez ajouter des disques de capacité, puis cliquez sur **actions > Ajouter de la capacité**.

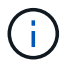

Il faut ajouter des disques de la même taille que les autres disques de l'agrégat.

- 4. (Pour ONTAP 9.7 uniquement) cliquez sur **passer à la nouvelle expérience**.
- 5. Cliquez sur **stockage > niveaux** pour vérifier la taille du nouvel agrégat.

### **CLI**

### **Utilisez l'interface de ligne de commande pour ajouter de la capacité**

La procédure d'ajout de disques partitionnés à un agrégat est similaire à la procédure d'ajout de disques non partitionnés.

### **Ce dont vous avez besoin**

Vous devez savoir à quelle taille de groupe RAID est destinée à l'agrégat que vous ajoutez le stockage.

### **Description de la tâche**

Lorsque vous développez un agrégat, vous devez savoir si vous ajoutez des partitions ou des disques non partitionnés à cet agrégat. Lorsque vous ajoutez des disques non partitionnés à un agrégat existant, la taille des groupes RAID existants est héritée par le nouveau groupe RAID, ce qui peut affecter le nombre de disques de parité requis. Si un disque non partitionné est ajouté à un groupe RAID composé de disques partitionnés, le nouveau disque est partitionné, laissant ainsi une partition de rechange inutilisée.

Lorsque vous provisionnez des partitions, vous devez vous assurer que vous ne laissez pas le nœud sans un disque dont les deux partitions sont de rechange. Dans ce cas, et le nœud subit une perturbation du contrôleur, des informations précieuses sur le problème (le fichier « core ») risquent de ne pas être disponibles pour le support technique.

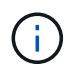

N'utilisez pas le disklist commande d'extension de vos agrégats. Cela pourrait entraîner un mauvais alignement de la partition.

### **Étapes**

1. Afficher le stockage disponible de réserve sur le système qui possède l'agrégat :

storage aggregate show-spare-disks -original-owner *node\_name*

Vous pouvez utiliser le -is-disk-shared paramètre permettant d'afficher uniquement les disques partitionnés ou les disques non partitionnés.

cl1-s2::> storage aggregate show-spare-disks -original-owner cl1-s2 -is-disk-shared true Original Owner: cl1-s2 Pool0 Shared HDD Spares  $\mathbb{L}\circ\mathbb{C}$  . The contract of  $\mathbb{L}\circ\mathbb{C}$  is a set of  $\mathbb{L}\circ\mathbb{C}$  and  $\mathbb{L}\circ\mathbb{C}$  and Local <u>Data di Serie di Serie di Serie di Serie di Serie di Serie di Serie di Serie di Serie di Serie di Serie di Se</u> Root Physical Disk Type RPM Checksum Usable Usable Size Status --------------------------- ----- ------ -------------- -------- -------- -------- -------- 1.0.1 BSAS 7200 block 753.8GB 73.89GB 828.0GB zeroed 1.0.2 BSAS 7200 block 753.8GB 0B 828.0GB zeroed 1.0.3 BSAS 7200 block 753.8GB 0B 828.0GB zeroed 1.0.4 BSAS 7200 block 753.8GB 0B 828.0GB zeroed 1.0.8 BSAS 7200 block 753.8GB 0B 828.0GB zeroed 1.0.9 BSAS 7200 block 753.8GB 0B 828.0GB zeroed 1.0.10 BSAS 7200 block 0B 73.89GB 828.0GB zeroed 2 entries were displayed.

2. Afficher les groupes RAID actuels de l'agrégat :

storage aggregate show-status *aggr\_name*

```
cl1-s2::> storage aggregate show-status -aggregate data_1
Owner Node: cl1-s2
 Aggregate: data 1 (online, raid dp) (block checksums)
 Plex: /data 1/plex0 (online, normal, active, pool0)
  RAID Group /data 1/plex0/rg0 (normal, block checksums)
                                          Usable Physical
     Position Disk Pool Type RPM Size Size Status
      -------- ----------- ---- ----- ------ -------- --------
----------
      shared 1.0.10 0 BSAS 7200 753.8GB 828.0GB
(normal)
      shared 1.0.5 0 BSAS 7200 753.8GB 828.0GB
(normal)
      shared 1.0.6 0 BSAS 7200 753.8GB 828.0GB
(normal)
      shared 1.0.11 0 BSAS 7200 753.8GB 828.0GB
(normal)
      shared 1.0.0 0 BSAS 7200 753.8GB 828.0GB
(normal)
5 entries were displayed.
```
3. Simuler l'ajout du stockage à l'agrégat :

storage aggregate add-disks -aggregate *aggr\_name* -diskcount *number\_of\_disks\_or\_partitions* -simulate true

Vous pouvez voir le résultat de l'ajout de stockage sans provisionner réellement du stockage. Si des avertissements s'affichent à partir de la commande simulée, vous pouvez régler la commande et répéter la simulation.

```
cl1-s2::> storage aggregate add-disks -aggregate aggr_test
-diskcount 5 -simulate true
Disks would be added to aggregate "aggr_test" on node "cl1-s2" in
the
following manner:
First Plex
 RAID Group rg0, 5 disks (block checksum, raid dp)
  Usable
Physical
  Position Disk Type Size
Size
     ---------- ------------------------- ---------- --------
--------
  shared 1.11.4 SSD 415.8GB
415.8GB
  shared 1.11.18 SSD 415.8GB
415.8GB
  shared 1.11.19 SSD 415.8GB
415.8GB
   shared 1.11.20 SSD 415.8GB
415.8GB
  shared 1.11.21 SSD 415.8GB
415.8GB
Aggregate capacity available for volume use would be increased by
1.83TB.
```
4. Ajouter le stockage à l'agrégat :

storage aggregate add-disks -aggregate *aggr\_name* -raidgroup new -diskcount *number\_of\_disks\_or\_partitions*

Lorsque vous créez un agrégat Flash Pool, si vous ajoutez des disques avec un checksum différent de celui de l'agrégat, ou si vous ajoutez des disques à un checksum mixte, vous devez utiliser le -checksumstyle paramètre.

Si vous ajoutez des disques à un agrégat Flash Pool, vous devez utiliser le -disktype paramètre pour spécifier le type de disque.

Vous pouvez utiliser le -disksize paramètre permettant de spécifier la taille des disques à ajouter. Seuls les disques avec une taille spécifiée approximativement sont sélectionnés pour être supplémentaires à l'agrégat.

```
cl1-s2::> storage aggregate add-disks -aggregate data_1 -raidgroup
new -diskcount 5
```
5. Vérifiez que l'ajout du stockage a réussi :

```
storage aggregate show-status -aggregate aggr name
 cl1-s2::> storage aggregate show-status -aggregate data_1
 Owner Node: cl1-s2
 Aggregate: data 1 (online, raid dp) (block checksums)
  Plex: /data 1/plex0 (online, normal, active, pool0)
   RAID Group /data 1/plex0/rg0 (normal, block checksums)
   Usable
 Physical
      Position Disk Pool Type RPM Size
 Size Status
      -------- --------------------------- ---- ----- ------ --------
 -------- ----------
      shared 1.0.10 0 BSAS 7200 753.8GB
 828.0GB (normal)
      shared 1.0.5 0 BSAS 7200 753.8GB
 828.0GB (normal)
      shared 1.0.6 0 BSAS 7200 753.8GB
 828.0GB (normal)
    shared 1.0.11 0 BSAS 7200 753.8GB
 828.0GB (normal)
      shared 1.0.0 0 BSAS 7200 753.8GB
 828.0GB (normal)
      shared 1.0.2 0 BSAS 7200 753.8GB
 828.0GB (normal)
      shared 1.0.3 0 BSAS 7200 753.8GB
 828.0GB (normal)
      shared 1.0.4 0 BSAS 7200 753.8GB
 828.0GB (normal)
      shared 1.0.8 0 BSAS 7200 753.8GB
 828.0GB (normal)
      shared 1.0.9 0 BSAS 7200 753.8GB
 828.0GB (normal)
 10 entries were displayed.
```
6. Vérifiez que le nœud dispose toujours d'au moins un lecteur avec la partition racine et la partition de données en tant que disque de rechange :

storage aggregate show-spare-disks -original-owner *node\_name*

cl1-s2::> storage aggregate show-spare-disks -original-owner cl1-s2 -is-disk-shared true Original Owner: cl1-s2 Pool0 Shared HDD Spares  $\mathbb{L}\circ\mathbb{C}$  . The contract of  $\mathbb{L}\circ\mathbb{C}$  is a set of  $\mathbb{L}\circ\mathbb{C}$  and  $\mathbb{L}\circ\mathbb{C}$  and Local <u>Data di Serie di Serie di Serie di Serie di Serie di Serie di Serie di Serie di Serie di Serie di Serie di Se</u> Root Physical Disk Type RPM Checksum Usable Usable Size Status --------------------------- ----- ------ -------------- -------- -------- -------- -------- 1.0.1 BSAS 7200 block 753.8GB 73.89GB 828.0GB zeroed 1.0.10 BSAS 7200 block 0B 73.89GB 828.0GB zeroed 2 entries were displayed.

### <span id="page-39-0"></span>**Ajout de disques à un nœud ou un tiroir**

Vous ajoutez des disques à un nœud ou un tiroir pour augmenter le nombre de disques de secours ou ajouter de l'espace au niveau local (agrégat).

### **Avant de commencer**

Le lecteur que vous souhaitez ajouter doit être pris en charge par votre plate-forme. Vous pouvez confirmer à l'aide du ["NetApp Hardware Universe"](https://hwu.netapp.com/).

Le nombre minimum de disques que vous devez ajouter en une seule procédure est de six. L'ajout d'un disque unique peut réduire les performances.

### **Étapes pour le NetApp Hardware Universe**

- 1. Dans le menu déroulant **produits**, sélectionnez votre configuration matérielle
- 2. Sélectionnez votre plate-forme.
- 3. Sélectionnez la version de ONTAP que vous exécutez, puis **Afficher les résultats**.
- 4. Sous le graphique, sélectionnez **cliquez ici pour voir d'autres vues**. Choisissez la vue qui correspond à votre configuration.

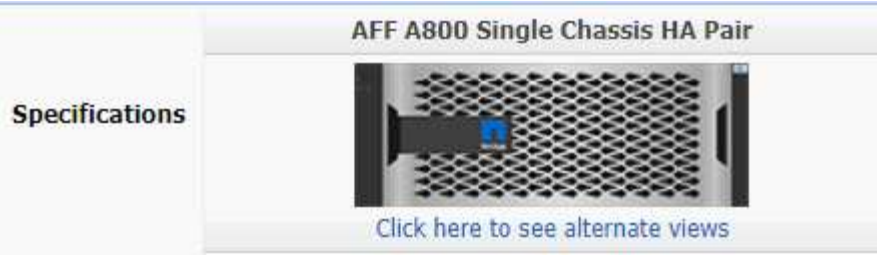

### **Procédure d'installation des lecteurs**

1. Vérifier le ["Site de support NetApp"](https://mysupport.netapp.com/site/) Pour les derniers fichiers de firmware de tiroir et de disque et de package de qualification de disque.

Si vos nœuds ou tiroirs ne disposent pas des dernières versions, mettez-les à jour avant d'installer le nouveau disque.

Le firmware des disques est automatiquement mis à jour (sans interruption) sur les nouveaux lecteurs qui ne disposent pas de versions de micrologiciel actuelles.

- 2. Mettez-vous à la terre.
- 3. Retirez délicatement le cache de l'avant de la plate-forme.
- 4. Identifiez le logement approprié pour le nouveau lecteur.

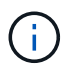

Les emplacements appropriés pour l'ajout de disques varient en fonction du modèle de plate-forme et de la version ONTAP. Dans certains cas, vous devez ajouter des lecteurs à des slots spécifiques dans l'ordre indiqué. Par exemple, dans un AFF A800, vous ajoutez les disques à des intervalles spécifiques, en laissant les clusters de slots vides. Ensuite, dans une solution AFF A220, vous ajoutez de nouveaux disques aux emplacements vides suivants, de l'extérieur vers le milieu du shelf.

Reportez-vous aux étapes de la section **avant de commencer** pour identifier les emplacements appropriés pour votre configuration dans le ["NetApp Hardware Universe".](https://hwu.netapp.com/)

- 5. Insérez le nouveau lecteur :
	- a. Avec la poignée de came en position ouverte, utilisez les deux mains pour insérer le nouvel entraînement.
	- b. Poussez jusqu'à ce que l'entraînement s'arrête.
	- c. Fermez la poignée de came de façon à ce que le lecteur soit bien en place dans le plan médian et que la poignée s'enclenche. Assurez-vous de fermer lentement la poignée de came de manière à ce qu'elle s'aligne correctement sur la face de l'entraînement.
- 6. Vérifiez que le voyant d'activité du lecteur (vert) est allumé.

Lorsque le voyant d'activité du lecteur est allumé, cela signifie que le lecteur est alimenté. Lorsque le voyant d'activité du lecteur clignote, cela signifie que le lecteur est alimenté et que les E/S sont en cours. Si le micrologiciel du lecteur est mis à jour automatiquement, le voyant clignote.

7. Pour ajouter un autre lecteur, répétez les étapes 4 à 6.

Les nouveaux disques ne sont pas reconnus tant qu'ils ne sont pas attribués à un nœud. Vous pouvez attribuer les nouveaux disques manuellement ou patienter jusqu'à ce que ONTAP affecte automatiquement les nouveaux disques si le nœud respecte les règles d'affectation automatique des disques.

8. Une fois tous les nouveaux disques identifiés, vérifiez qu'ils ont été ajoutés et que leur propriété est correctement spécifiée.

### **Étapes de confirmation de l'installation**

1. Afficher la liste des disques :

storage aggregate show-spare-disks

Vous devez voir les nouveaux disques, qui appartiennent au nœud approprié.

2. **En option (pour ONTAP 9.3 et versions antérieures uniquement),** mettre à zéro les nouveaux lecteurs ajoutés :

storage disk zerospares

Les disques utilisés précédemment dans un niveau local ONTAP (agrégat) doivent être mis à zéro avant de pouvoir être ajoutés à un autre agrégat. Dans la version ONTAP 9.3 et antérieure, la remise à zéro peut prendre des heures, en fonction de la taille des disques non mis à zéro dans le nœud. La mise à zéro des disques évite les retards si vous devez augmenter rapidement la taille d'un niveau local. Ce n'est pas un problème dans ONTAP 9.4 ou version ultérieure où les disques sont remis à zéro à l'aide de *FAST remise à zéro* qui ne prend que quelques secondes.

### **Résultats**

Les nouveaux disques sont prêts. Vous pouvez les ajouter à un niveau local (agrégat), les placer dans la liste des disques de secours ou les ajouter lors de la création d'un niveau local.

### <span id="page-41-0"></span>**Corrigez les partitions de rechange mal alignées**

Lorsque vous ajoutez des disques partitionnés à un niveau local (agrégat), vous devez laisser un disque dont la partition racine et la partition de données sont disponibles en tant que réserve pour chaque nœud. Si ce n'est pas le cas et que le nœud subit une perturbation, ONTAP ne peut pas transférer le « core » vers la partition de données de secours.

### **Avant de commencer**

Vous devez disposer d'une partition de données libre et d'une partition racine libre sur le même type de disque appartenant au même noeud.

### **Étapes**

1. À l'aide de l'interface de ligne de commande, affichez les partitions de rechange pour le nœud :

storage aggregate show-spare-disks -original-owner *node\_name*

Notez quel disque dispose d'une partition de données libre (données réserve) et quel disque dispose d'une partition racine libre (source\_réserve). La partition de rechange affiche une valeur différente de zéro sous Local Data Usable ou Local Root Usable colonne.

2. Remplacez le disque par une partition de données de rechange par le disque avec la partition racine de rechange :

storage disk replace -disk *spare\_data* -replacement *spare\_root* -action start

Vous pouvez copier les données dans un sens ou dans l'autre. Toutefois, la copie de la partition racine prend moins de temps.

3. Surveillez la progression du remplacement des disques :

storage aggregate show-status -aggregate *aggr\_name*

4. Une fois l'opération de remplacement terminée, affichez à nouveau les pièces de rechange pour confirmer que vous disposez d'un disque de secours complet :

storage aggregate show-spare-disks -original-owner *node\_name*

Vous devriez voir un disque de secours avec de l'espace utilisable sous « données locales utilisables » et Local Root Usable.

#### **Exemple**

Vous affichez vos partitions de rechange pour le nœud c1-01 et voyez que vos partitions de rechange ne sont pas alignées :

```
c1::> storage aggregate show-spare-disks -original-owner c1-01
Original Owner: c1-01
 Pool0
   Shared HDD Spares
                             Local Local
                              Data Root Physical
 Disk Type RPM Checksum Usable Usable Size
  ------- ----- ---- -------- ------- ------- --------
 1.0.1 BSAS 7200 block 753.8GB 0B 828.0GB
 1.0.10 BSAS 7200 block 0B 73.89GB 828.0GB
```
Vous lancez la tâche de remplacement de disque :

```
c1::> storage disk replace -disk 1.0.1 -replacement 1.0.10 -action start
```
Pendant que vous attendez la fin de l'opération de remplacement, vous affichez la progression de l'opération :

```
cl::> storage aggregate show-status -aggregate aggr0 1
Owner Node: c1-01
 Aggregate: aggr0_1 (online, raid dp) (block checksums)
 Plex: /aggr0 1/plex0 (online, normal, active, pool0)
  RAID Group /aggr0 1/plex0/rg0 (normal, block checksums)
                                  Usable Physical
  Position Disk Pool Type RPM Size Size Status
  -------- ------- ---- ---- ----- -------- -------- ----------
  shared 1.0.1 0 BSAS 7200 73.89GB 828.0GB (replacing,copy in
progress)
  shared 1.0.10 0 BSAS 7200 73.89GB 828.0GB (copy 63% completed)
  shared 1.0.0 0 BSAS 7200 73.89GB 828.0GB (normal)
  shared 1.0.11 0 BSAS 7200 73.89GB 828.0GB (normal)
  shared 1.0.6 0 BSAS 7200 73.89GB 828.0GB (normal)
  shared 1.0.5 0 BSAS 7200 73.89GB 828.0GB (normal)
```
Une fois l'opération de remplacement terminée, vérifiez que vous disposez d'un disque de secours complet :

ie2220::> storage aggregate show-spare-disks -original-owner c1-01 Original Owner: c1-01 Pool0 Shared HDD Spares Local Local Data Root Physical Disk Type RPM Checksum Usable Usable Size ------ ----- ---- -------- -------- ------- -------- 1.0.1 BSAS 7200 block 753.8GB 73.89GB 828.0GB

### **Informations sur le copyright**

Copyright © 2024 NetApp, Inc. Tous droits réservés. Imprimé aux États-Unis. Aucune partie de ce document protégé par copyright ne peut être reproduite sous quelque forme que ce soit ou selon quelque méthode que ce soit (graphique, électronique ou mécanique, notamment par photocopie, enregistrement ou stockage dans un système de récupération électronique) sans l'autorisation écrite préalable du détenteur du droit de copyright.

Les logiciels dérivés des éléments NetApp protégés par copyright sont soumis à la licence et à l'avis de nonresponsabilité suivants :

CE LOGICIEL EST FOURNI PAR NETAPP « EN L'ÉTAT » ET SANS GARANTIES EXPRESSES OU TACITES, Y COMPRIS LES GARANTIES TACITES DE QUALITÉ MARCHANDE ET D'ADÉQUATION À UN USAGE PARTICULIER, QUI SONT EXCLUES PAR LES PRÉSENTES. EN AUCUN CAS NETAPP NE SERA TENU POUR RESPONSABLE DE DOMMAGES DIRECTS, INDIRECTS, ACCESSOIRES, PARTICULIERS OU EXEMPLAIRES (Y COMPRIS L'ACHAT DE BIENS ET DE SERVICES DE SUBSTITUTION, LA PERTE DE JOUISSANCE, DE DONNÉES OU DE PROFITS, OU L'INTERRUPTION D'ACTIVITÉ), QUELLES QU'EN SOIENT LA CAUSE ET LA DOCTRINE DE RESPONSABILITÉ, QU'IL S'AGISSE DE RESPONSABILITÉ CONTRACTUELLE, STRICTE OU DÉLICTUELLE (Y COMPRIS LA NÉGLIGENCE OU AUTRE) DÉCOULANT DE L'UTILISATION DE CE LOGICIEL, MÊME SI LA SOCIÉTÉ A ÉTÉ INFORMÉE DE LA POSSIBILITÉ DE TELS DOMMAGES.

NetApp se réserve le droit de modifier les produits décrits dans le présent document à tout moment et sans préavis. NetApp décline toute responsabilité découlant de l'utilisation des produits décrits dans le présent document, sauf accord explicite écrit de NetApp. L'utilisation ou l'achat de ce produit ne concède pas de licence dans le cadre de droits de brevet, de droits de marque commerciale ou de tout autre droit de propriété intellectuelle de NetApp.

Le produit décrit dans ce manuel peut être protégé par un ou plusieurs brevets américains, étrangers ou par une demande en attente.

LÉGENDE DE RESTRICTION DES DROITS : L'utilisation, la duplication ou la divulgation par le gouvernement sont sujettes aux restrictions énoncées dans le sous-paragraphe (b)(3) de la clause Rights in Technical Data-Noncommercial Items du DFARS 252.227-7013 (février 2014) et du FAR 52.227-19 (décembre 2007).

Les données contenues dans les présentes se rapportent à un produit et/ou service commercial (tel que défini par la clause FAR 2.101). Il s'agit de données propriétaires de NetApp, Inc. Toutes les données techniques et tous les logiciels fournis par NetApp en vertu du présent Accord sont à caractère commercial et ont été exclusivement développés à l'aide de fonds privés. Le gouvernement des États-Unis dispose d'une licence limitée irrévocable, non exclusive, non cessible, non transférable et mondiale. Cette licence lui permet d'utiliser uniquement les données relatives au contrat du gouvernement des États-Unis d'après lequel les données lui ont été fournies ou celles qui sont nécessaires à son exécution. Sauf dispositions contraires énoncées dans les présentes, l'utilisation, la divulgation, la reproduction, la modification, l'exécution, l'affichage des données sont interdits sans avoir obtenu le consentement écrit préalable de NetApp, Inc. Les droits de licences du Département de la Défense du gouvernement des États-Unis se limitent aux droits identifiés par la clause 252.227-7015(b) du DFARS (février 2014).

### **Informations sur les marques commerciales**

NETAPP, le logo NETAPP et les marques citées sur le site<http://www.netapp.com/TM>sont des marques déposées ou des marques commerciales de NetApp, Inc. Les autres noms de marques et de produits sont des marques commerciales de leurs propriétaires respectifs.